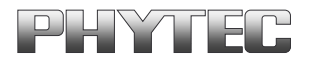

# **grabbMODUL-1**

**Version 0.1**

# **Hardwaremanual**

**Ausgabe Februar 1996**

Ein Produkt eines Unternehmens der PHYTEC Technologie Holding AG

*grabbMODUL-1* 

Im Buch verwendete Bezeichnungen für Erzeugnisse, die zugleich ein eingetragenes Warenzeichen darstellen, wurden nicht besonders gekennzeichnet. Das Fehlen der  $\odot$  Markierung ist demzufolge nicht gleichbedeutend mit der Tatsache, daß die Bezeichnung als freier Warenname gilt. Ebensowenig kann anhand der verwendeten Bezeichnung auf eventuell vorliegende Patente oder einen Gebrauchsmusterschutz geschlossen werden.

Die Informationen in diesem Handbuch wurden sorgfältig überprüft und können als zutreffend angenommen werden. Dennoch sei ausdrücklich darauf verwiesen, daß die Firma PHYTEC Meßtechnik GmbH weder eine Garantie noch die juristische Verantwortung oder irgendeine Haftung für Folgeschäden übernimmt, die auf den Gebrauch oder den Inhalt dieses Handbuches zurückzuführen sind. Die in diesem Handbuch enthaltenen Angaben können ohne vorherige Ankündigung geändert werden. Die Firma PHYTEC Meßtechnik GmbH geht damit keinerlei Verpflichtungen ein.

Ferner sei ausdrücklich darauf verwiesen, daß PHYTEC Meßtechnik GmbH weder eine Garantie noch die juristische Verantwortung oder irgendeine Haftung für Folgeschäden übernimmt, die auf falschen Gebrauch oder falschen Einsatz der Hard- bzw. Software zurückzuführen sind. Ebenso können ohne vorherige Ankündigung Layout oder Design der Hardware geändert werden. PHYTEC Meßtechnik GmbH geht damit keinerlei Verpflichtungen ein.

Copyright 2000 PHYTEC Meßtechnik GmbH, D-55129 Mainz.

Alle Rechte vorbehalten. Kein Teil dieses Buches darf in irgendeiner Form ohne schriftliche Genehmigung der Firma PHYTEC Meßtechnik GmbH unter Einsatz entsprechender Systeme reproduziert, verarbeitet, vervielfältigt oder verbreitet werden.

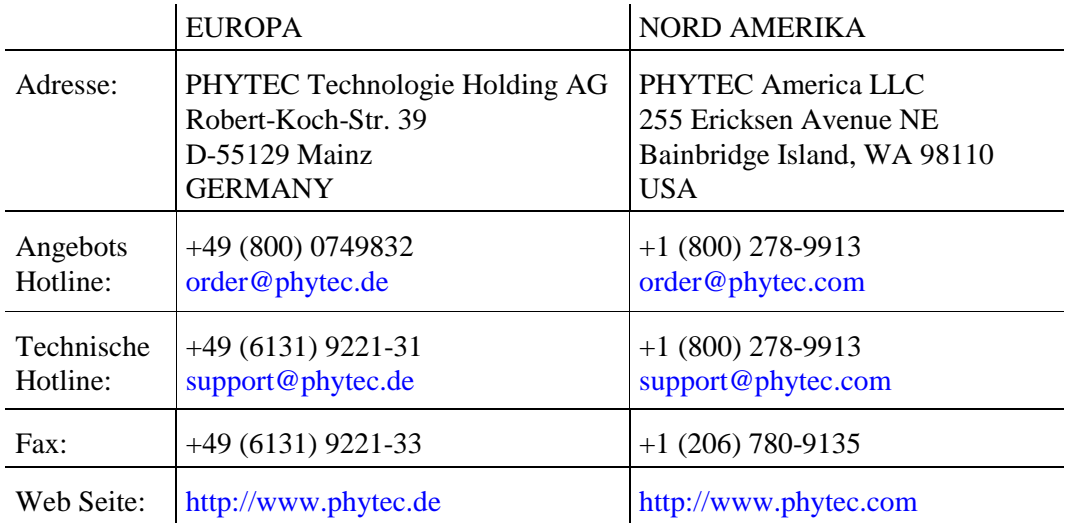

Informieren Sie sich:

2. Auflage Februar 1996

l

# **1. Inhaltsverzeichnis**

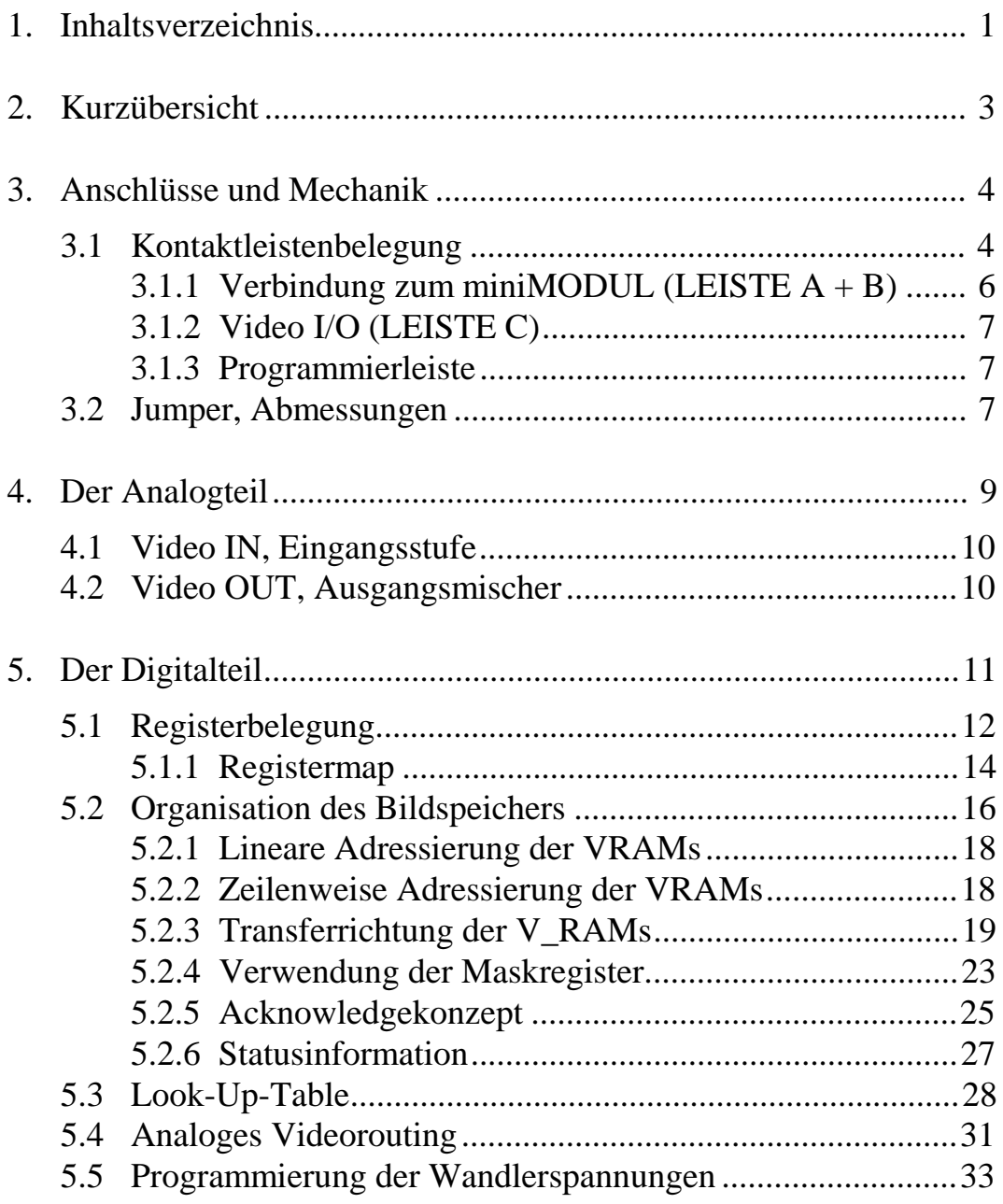

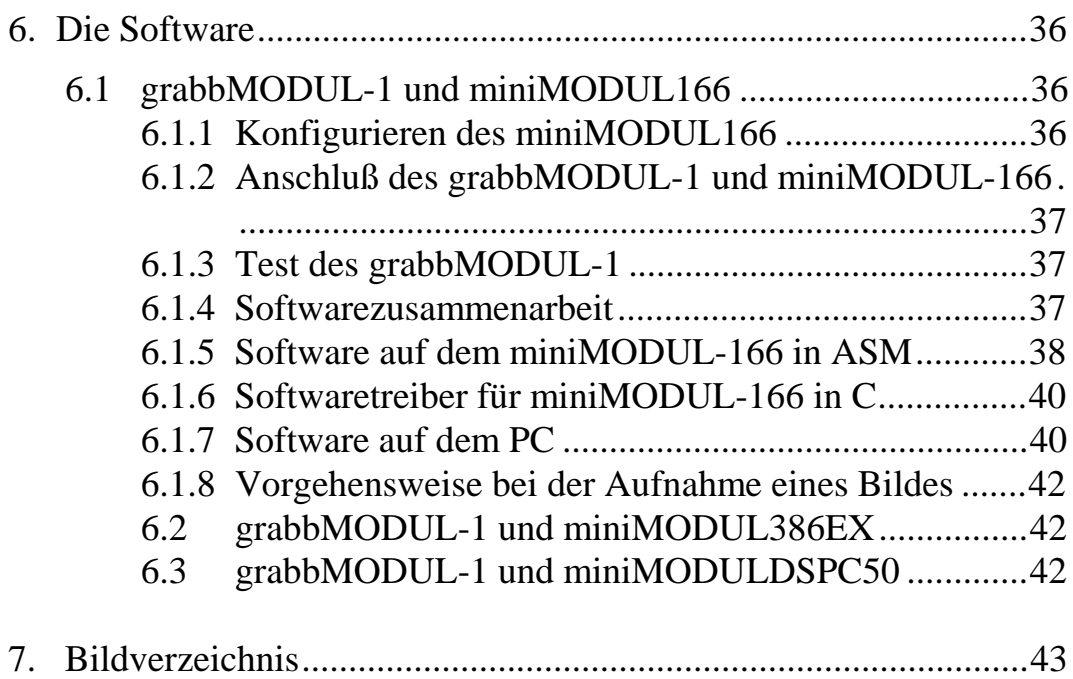

Anhang:

Schaltplan

# **2. Kurzübersicht**

# **Eigenschaften:**

- Scheckkartenformat 55 x 85 mm durch Einsatz moderner SMD-Technik
- Verbesserte Störsicherheit durch 4-fach Multilayer
- Aufsetzbar auf die Anwendungsschaltung "wie ein großer Chip"
- Einzige Versorgungsspannung 5V, typ. < 300mA
- BAS -Eingang, -Ausgang (Overlay-signal mischbar mit Originalbild)
- $512 * 512$  Bildpunktmatrix
- 8 Bit ADC und 8Bit DAC, 256 Graustufen
- 256 kByte Bildspeicher und 256 KByte Overlayspeicher
- Acht, in Echtzeit umschaltbare, Look-Up-Table
- Vom **###**P einstellbarer Video-IN-Pegel
- Eine umfangreiche Bibliothek von Bildverarbeitungsroutinen steht zur Verfügung: Binarisieren, Histogramm, Bilder: -addieren, -subtrahieren, -multiplizieren, Lookup-Table, Konturen, Tiefpass, Hochpass, Bildshift, Schwerpunkt.

Das grabbMODUL-1 der Firma PHYTEC stellt in Verbindung mit den 16Bit miniMODULen ein **leistungsfähiges Bildverarbeitunssystem in der Größe einer Zigarettenschachtel** dar.

Es können Bilder eingelesen, mit den Bildverarbeitungsroutinen aus der Bibliothek bearbeitet und über den Overlayspeicher wieder ausgegeben werden.

Die eingelesenen Bilder und die, durch die Bildverarbeitungsroutinen errechnete, Information, kann über eine serielle Schnittstelle ausgegeben werden. Von hier aus besteht auch die Möglichkeit, die Parameter der Routinen "fernzusteuern" und Bilder in den Overlayspeicher zu laden.

#### *grabbMODUL-1*

Weiterhin kann das im Overlayspeicher befindliche Bild mit dem Originalbild gemischt werden (z.B.: Einblendung eines Fadenkreuzes, Konturen von Objekten etc. ...). Es ist auch möglich, das über die Look-Up-Table (LUT) bearbeitete Eingangssignal in Echtzeit mit dem Eingangssignal zu mischen. Natürlich kann man auch jedes Signal einzeln sichtbar machen.

Wie aus dem Blockschaltbild ersichtlich, teilt sich die Schaltung des grabbMODUL-1 in einen Analogteil und einen Digitalteil auf. Diese beiden Schaltungsteile werden im folgenden detailliert besprochen.

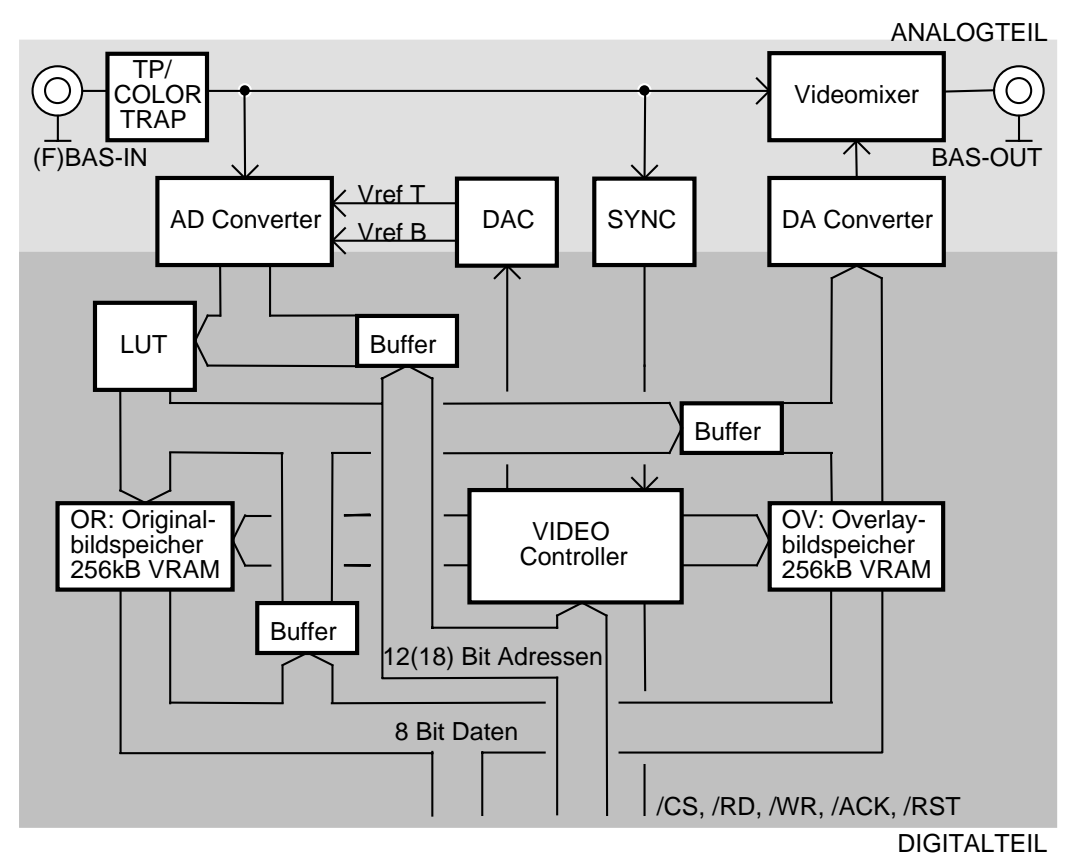

*Bild 1: Blockschaltbild des grabbMODUL-1*

# **3. Anschlüsse und Mechanik**

Es wird ausdrücklich darauf hingewiesen, daß bei allen Modulanschlüssen die Maximalspannungen und -ströme nicht überschritten werden dürfen. Es obliegt der Verantwortung des Anwenders, die Modulanschlüsse in kritischen Applikationen durch entsprechende Peripherie gegen Überspannungen zu schützen. Das grabbMODUL-1 verfügt über folgende Anschlüsse:

# **3.1. Kontaktleistenbelegung**

Das grabbMODUL-1 kann mittels der zweireihigen, 64-poligen Einpressleisten A + B auf das miniMODUL oder das miniMODUL auf das grabbMODUL-1 gesteckt werden.

Sollen die Signale auf der Leiste C des miniMODULs in der Kundenapplikation verwendet werden, ist die Leiste C mit Sfiftleisten bestückt, und das miniMODUL steckt direkt auf dem kundenspezifischen Board. Wird hierauf das grabbMODUL-1 gesetzt, müssen die Lötpins der Leiste C so kurz wie möglich sein, da **keine** Verbindung zur Leiste C des miniMODULs entstehen darf.

Werden jedoch die Videosignale des grabbMODUL-1 benötigt (siehe intelligente Kamera: smartEYE-1), befindet sich das grabbMODUL-1 in der unteren Position, und die Lötpins des miniMODULs (Leiste C) müssen so kurz wie möglich sein.

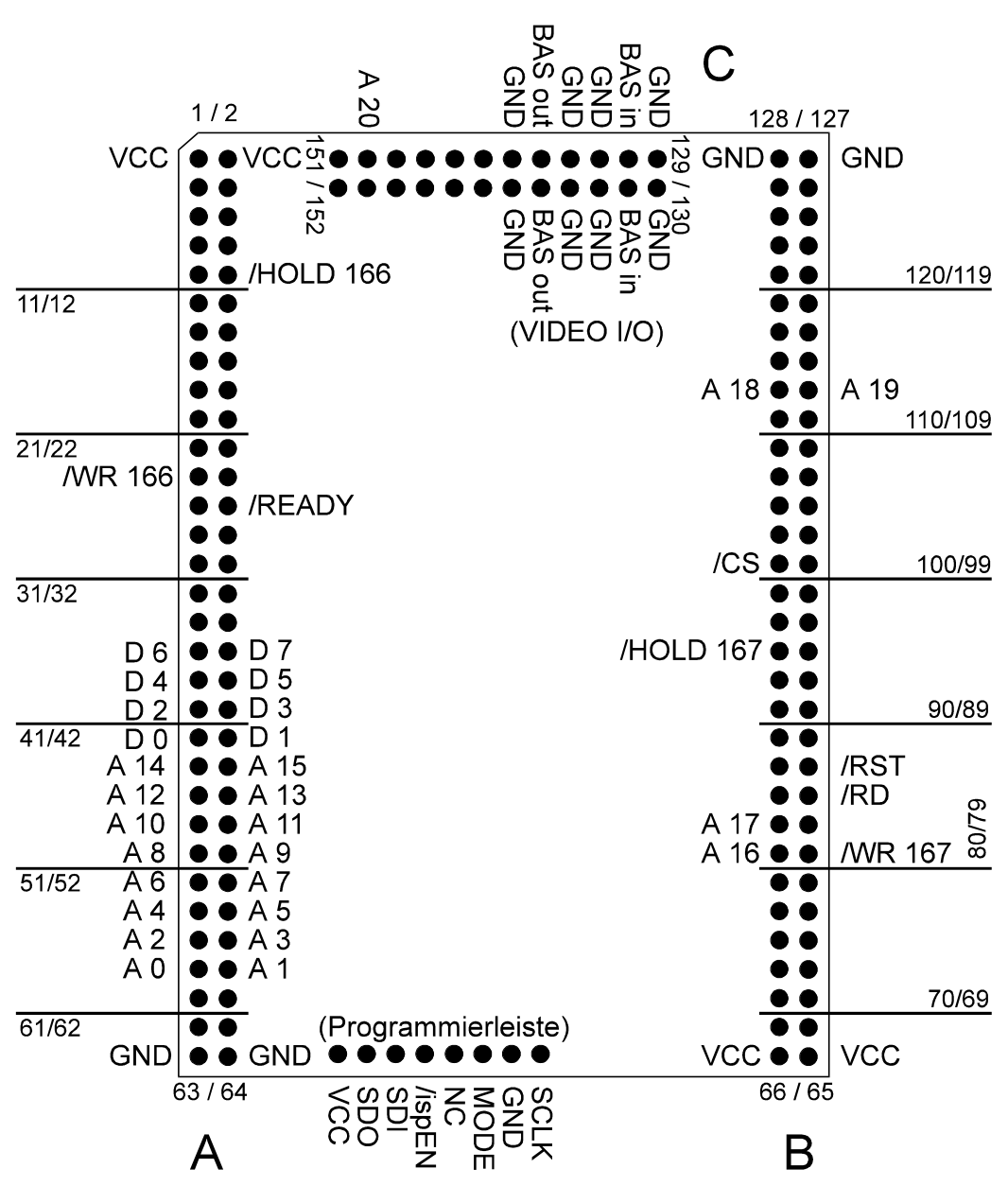

*Bild 2: Pinbelegung des grabbMODUL-1*

# **3.1.1. Verbindung zum miniMODUL (LEISTE A + B)**

Die Leisten A+B verbinden miniMODUL und grabbMODUL-1 miteinander. Diese führen folgende Signale:

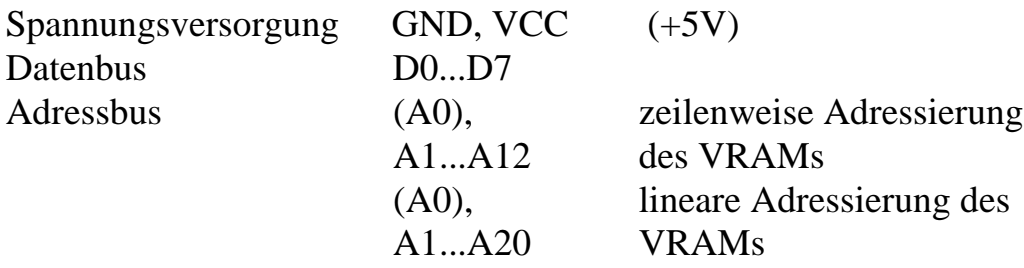

Da das grabbMODUL-1 mit den unten aufgeführten miniMODULen betrieben werden kann, bestehen - bedingt durch die Verwendung verschiedener Prozessoren - Unterschiede bei folgenden Steuersignalen:

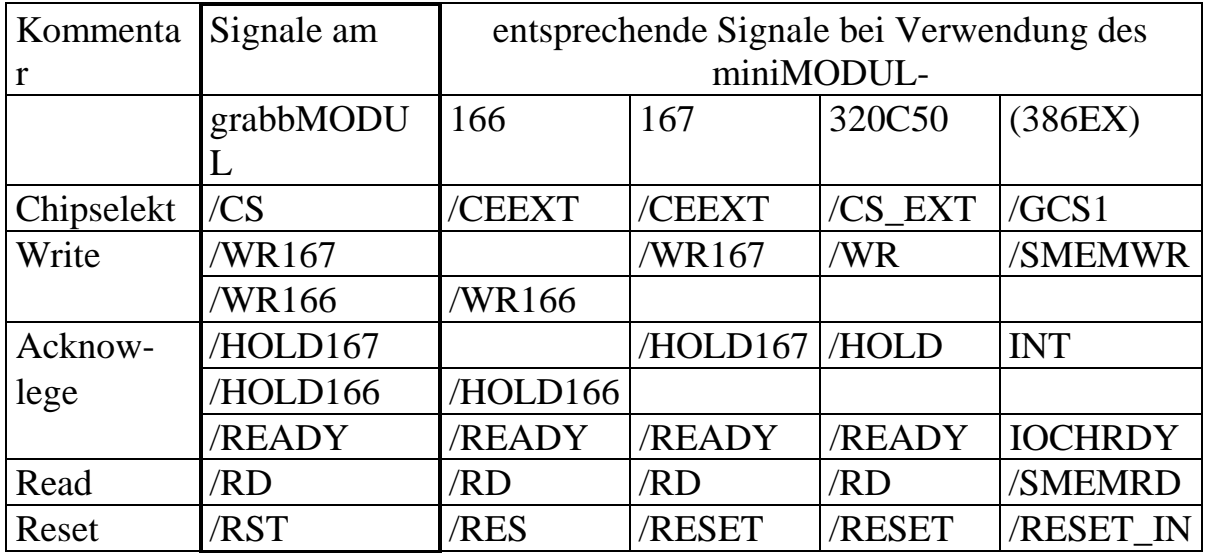

(Beachte: 386EX Anpassung auf Nachfrage.) Bei /CS, /RD, /RST ist nur die Namensgebung unterschiedlich. WRITE wird, da die Signale auf verschiedenen Pins liegen, mittels J4 an /WR167 oder /WR166 abgegriffen. ACKNOWLEDGE ist, je nach verwendetem Verfahren (s. Software), mit J5 auf HOLD oder READY einzustellen.

# **3.1.2. Video I/O (LEISTE C)**

An der Leiste C kann man die Videosignale BAS-IN und BAS-OUT anschließen. Diese ist mit einer einreihigen Buchsenleiste mit sechs Kontakten bestückt.

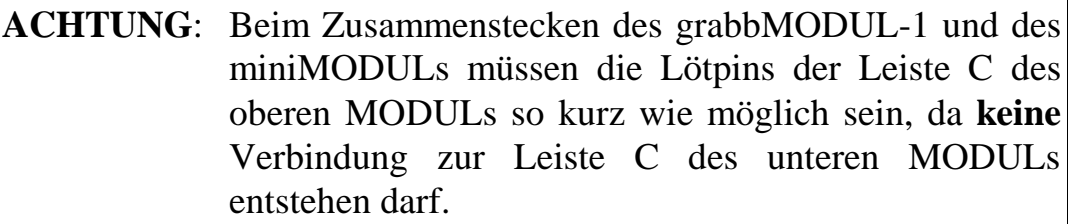

### **3.1.3. Programmierleiste**

Über die einreihige Buchsenleiste mit acht Kontakten wird das "insystem programmable" EPLD programmiert. Dies wird bei der Inbetriebnahme des grabbMODUL-1 im Hause PHYTEC vorgenommen. Über diese Programmierschnittstelle können auch kundenspezifische Konfigurationen nachträglich geladen werden.

### **3.2. Jumper, Abmessungen**

Das grabbMODUL-1 ist zur Konfiguration mit 4 Jumpern ausgestattet. Diese Jumper werden jeweils durch Bestücken eines 0 Ω Widerstandes (Bauform SMD 0805) an der entsprechenden Position gesetzt. Sie sind bereits zum Teil bei der Auslieferung vorverbunden. Die Jumper können in 2 Gruppen unterteilt werden:

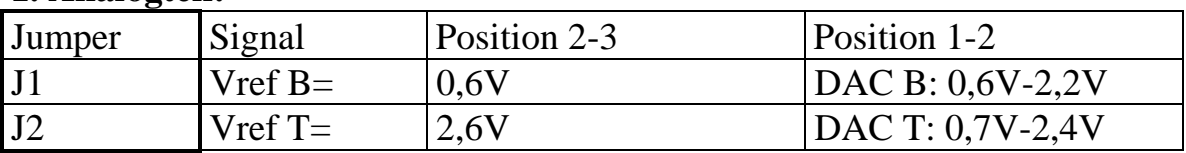

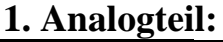

In der Jumperstellung 1-2 werden die fest eingestellten Referenzspannungen Vref B und Vref H vom Video AD-Converter

geliefert. In Stellung 2-3 stellt ein separater, serieller DAC, der vom miniMODUL aus steuerbar ist, die Spannungen zur Verfügung.

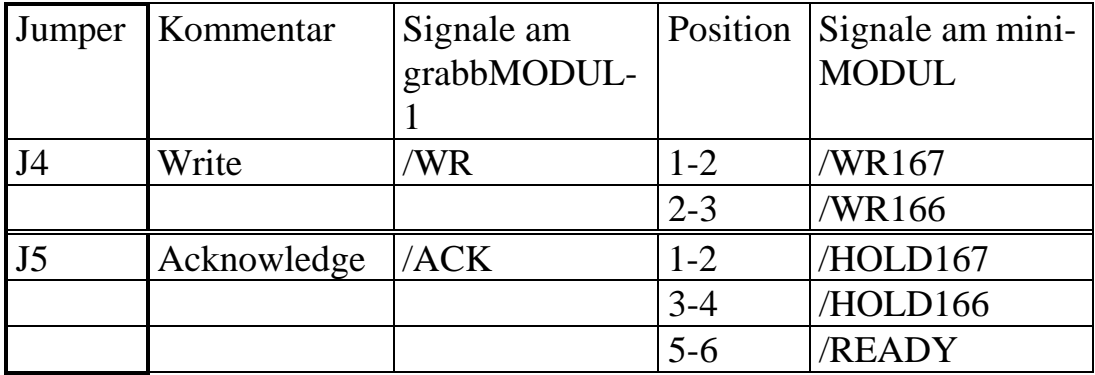

### **2. miniMODUL-Steuersignale:**

/WR wird, da die Signale auf verschiedenen Pins der Kontaktleiste liegen, mittels J4 an /WR167 oder /WR166 abgegriffen. /ACK ist, je nach verwendetem Verfahren (s. Software), mit J5 auf HOLD oder READY einzustellen.

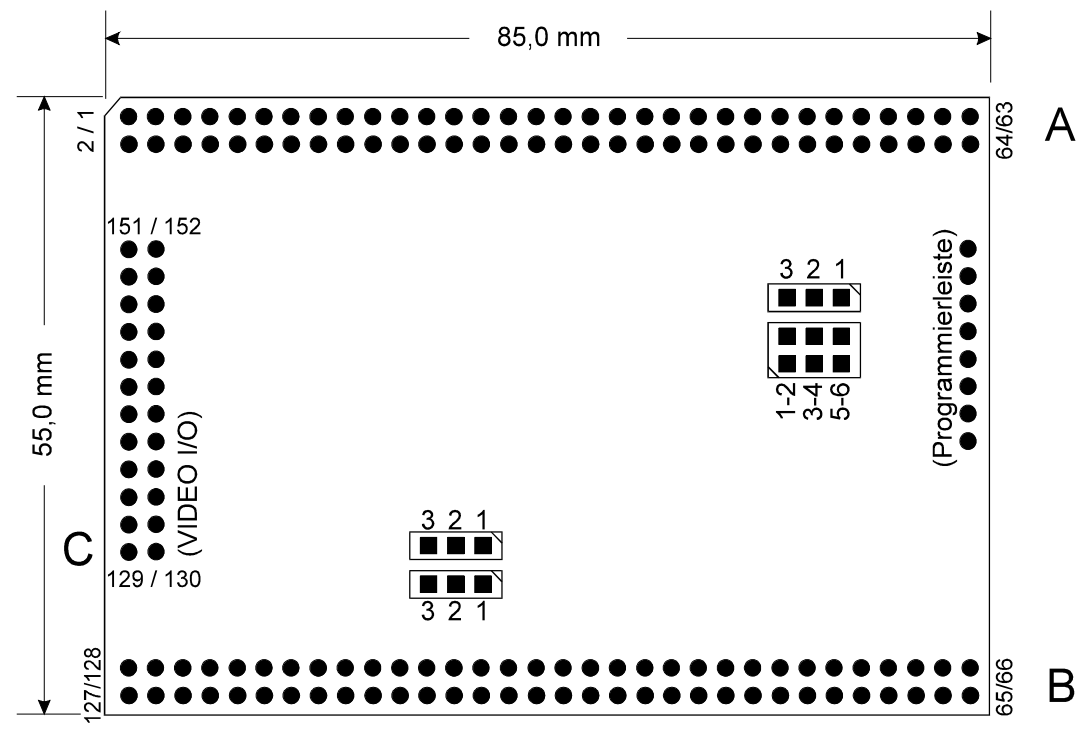

*Bild 3: Abmessungen und Lage der Jumper auf der Lötseite*

Das grabbMODUL-1 ist in seinen mechanischen Abmessungen in Bild 3 dargestellt. Die Höhe des Moduls beträgt 8mm. Hierbei stehen die Bauteile ca. 3mm vom PCB nach oben und reichen 3mm nach unten. Die Platine selbst ist 2mm stark und besteht aus vier Lagen. Hierbei sind die Kontaktleisten nicht berücksichtigt, die in verschiedenen Höhen zur Verfügung stehen.

# **4. Der Analogteil**

Der Analogteil des grabbMODUL-1 befindet sich auf der "Lötseite". Die Masselage des vierfach Multilayer Boards bietet eine sehr gute Abschirmung zu den Signalen des Digitalteils. Durch geschickte Plazierung der ICs konnten die Leitungen der verschiedenen Busse möglichst kurz gehalten werden, was die Signalqualität ebenfalls verbessert.

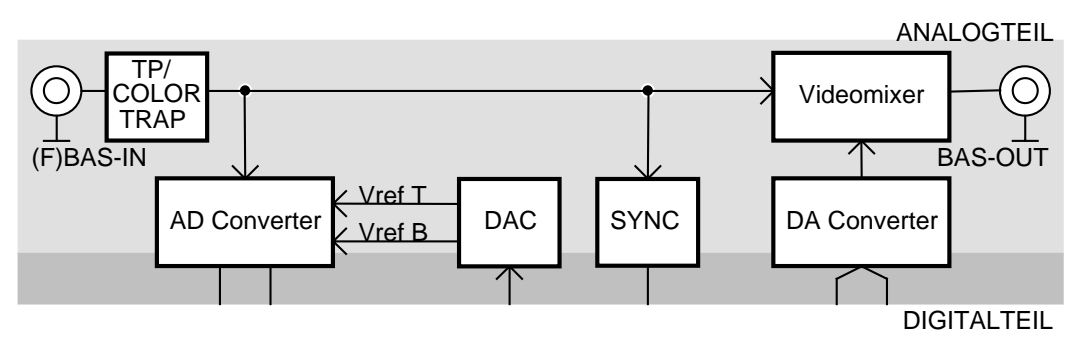

*Bild 4: Blockschaltbild des Analogteils*

Der analoge Schaltungsteil enthält folgende Komponenten:

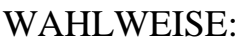

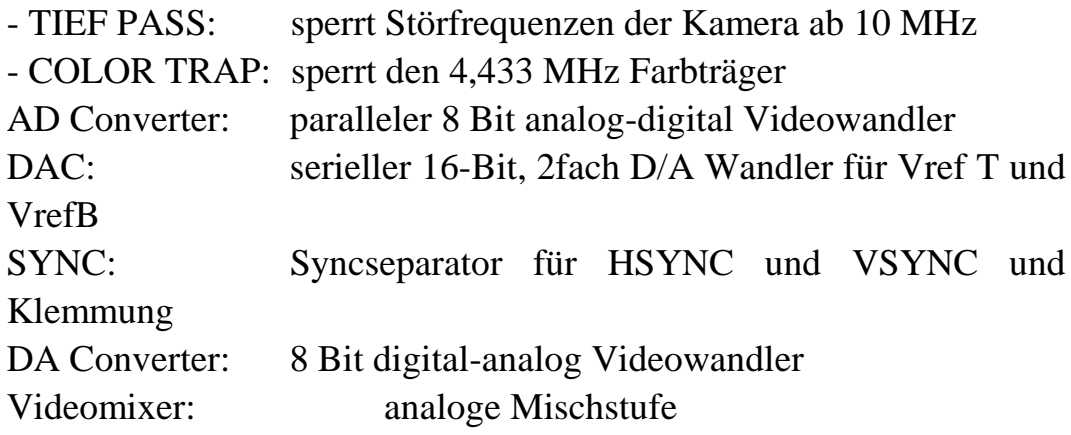

### **4.1. Video IN, Eingangsstufe**

Die Eingangsstufe, mit einer Impedanz von 75 **###**, wird mit einem PAL-Standard BAS oder FBAS Signal (CCIR-kompatibles Composite-Videosignal) mit einem Pegel von 1Vss gespeist.

Das Videosignal wird verstärkt und geklemmt. Wahlweise kann der Farbträgerfilter bzw. ein Eingangstiefpass wirken. Das in dieser Weise gewonnene Nutzsignal mit Pegel 0,6V bis 2,6V wird dem A/D-Wandler und dem Ausgangsmischer zugeführt.

Mit dem Syncseparator werden die vom Video Controller benötigten Signale HSYNC und VSYNC gewonnen.

Die Referenzspannung (Vref T, Vref B) des A/D-Wandlers kann über Jumper (J1, J2) fest auf 0,6V und 2,6V oder über einen 16-Bit, 2fach D/A Wandler, eingestellt werden. Man erhält somit die Möglichkeit, die Auflösung des Wandlers für einen bestimmten Spannungshub zu nutzen (Grauwertspreizung).

Das mit 15MHz Samplingrate digitalisierte Signal steht mit 8-Bit Breite zur digitalen Signalverarbeitung zur Verfügung.

### **4.2. Video OUT, Ausgangsmischer**

Einem Videomischer wird das vom D/A-Wandler kommende Signal und das gefilterte Eingangssignal zugeführt. Am Ausgang des Mischers steht ein Signal mit einer Impedanz von 75 **###** und einem Pegel von 1Vss zur Verfügung.

Je nach Einstellung kann das Bild im Overlayspeicher oder das über die Look-Up-Table (LUT) bearbeitete Eingangssignal mit dem Originalsignal gemischt, oder alle Signale separat dargestellt werden.

# **5. Der Digitalteil**

Der Digitalteil des grabbMODUL befindet sich auf der "Bestückungsseite". Die Masselage des vierfach Multilayer Boards bietet eine sehr gute Abschirmung zu den Signalen des Analogteils. Eine weitere Verbessung der Signalqualität wird durch geschickte Plazierung der ICs und möglichst kurzen Busleitungen erreicht.

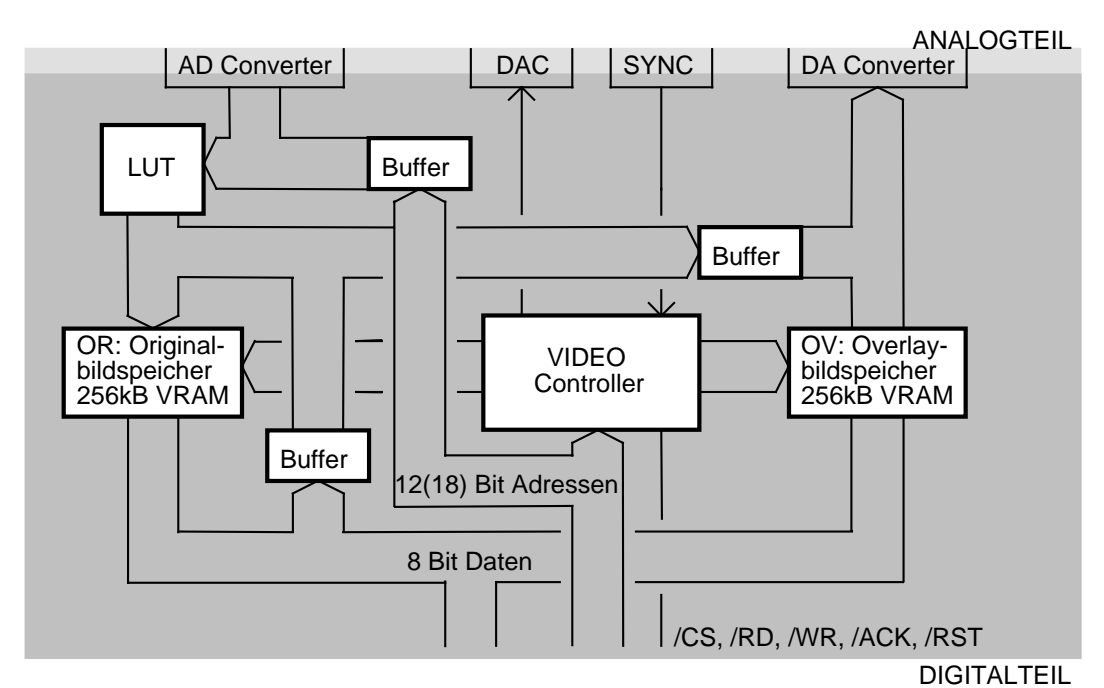

*Bild 5: Blockschaltbild des Digitalteils*

Der digitale Schaltungsteil enthält folgende Komponenten:

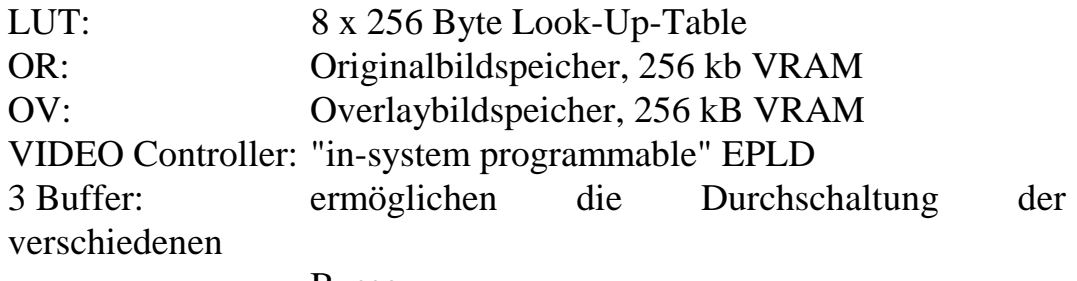

Busse

Das grabbMODUL-1 ist mit seinem 8 Bit breiten Datenbus (D0...D7) an die 16 Bit miniMODULE angeschlossen.

Bei einigen 16 (32) Bit Microprozessoren bereitet ein 8 Bit Zugriff auf eine 16 Bit Peripherie Probleme, da die Adressleitung A0 nicht vorhanden ist, beziehungsweise die entsprechenden Steuerleitungen kein "Adresstiming" haben.

Um diesen Problemen aus dem Wege zu gehen, wurde auf die Verwendung von A0 verzichtet.

Dies hat zur Folge, daß im Adressraum des miniMODULs nur jede zweite (gerade / even) Adresse gültig ist und somit der doppelte Adressraum benötigt wird. Deshalb sind die im folgenden angegbenen Adressbereiche immer doppelt so groß wie der eigentlich notwendige Adressraum.

Die Steuerregister und die LUT belegen 8 Kbyte im Adressraum des miniMODULS.

Abhängig vom (freien) Adressraum des miniMODULs ist die Adressierung der VRAMs des grabbMODUL-1 auf zwei verschiedene Weisen möglich:

- 1. Zeilenweise Adressierung: 8 kByte im Adressraum des miniMODULS
- 2. Lineare Adressierung: 1 MByte im Adressraum des miniMODULS ACHTUNG: Diese Betriebsart ist optional und abhängig vom verwendeten miniMODUL. Sie erfordert eine andere Programmierung des EPLD!

### **5.1. Registerbelegung**

Die nachfolgende Abbildung gibt einen Überblick über die Aufteilung des grabbMODUL-Adressbereichs.

Das vom miniMODUL zur Verfügung gestellte Chipselekt (/CS) muß über einen Bereich von 8 kByte gültig sein. Die Anfangsadresse des so geschaffenen "grabbMODUL-Adressbereichs" ist die Basisadresse.

Zu dieser Basisadresse wird dann die in der Registermap aufgeführte Offsetadresse addiert, um die einzelnen Register und Speicherbereiche ansprechen zu können.

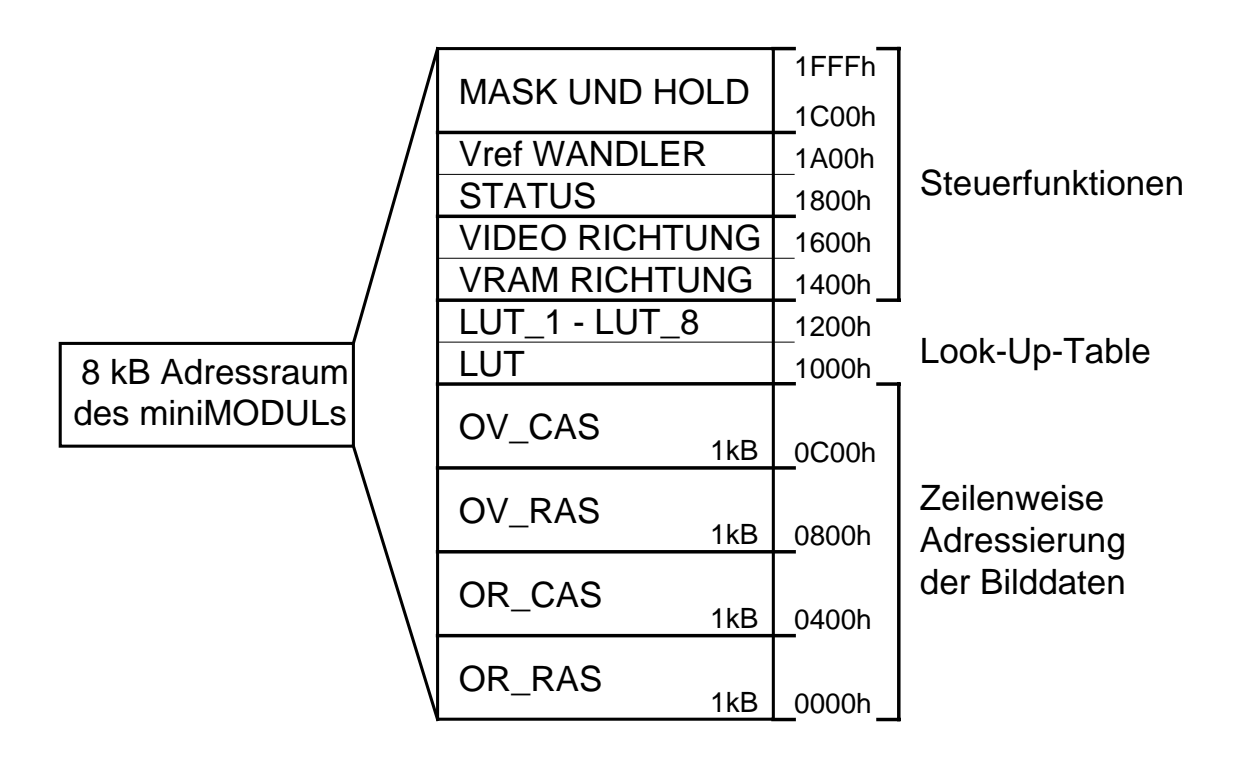

*Bild 6: grabbMODUL-Adressbereich*

Eine zeilenweise Adressierung der Bilddaten in den beiden VRAMs ist über die Adressbereiche **OR\_RAS, OR\_CAS, OV\_RAS** und **OV\_CAS** möglich. Über den Datenbus kann Bildinformation gelesen und geschrieben werden.

Im Bereich **LUT** liegen die 256 Byte der Look-Up-Table. Die **LUT** kann linear adressiert, aber nur beschrieben werden.

**LUT\_1 bis LUT\_8, V\_RAM Richtung, Video Richtung, Vref Wandler und HOLD** sind Steuerregister. Da der Registerinhalt über bestimmte Adress-leitungen (siehe Registermap) eingeschrieben wird,

#### *grabbMODUL-1*

können Lese- und Schreib-zugriffe auf diese Adressen erfolgen. Die Daten sind dabei nicht relevant.

Im Read-Only-Register **STATUS** meldet D0 das Erreichen des Bildendes.

Im Write-Only-Register **MASK** wird die beim VRAM-Tranfer benötigte Maske gespeichert.

Die ausführliche Registerbelegung des grabbMODULs ist in der nachfolgenden Registermap erläutert.

# **5.1.1. Registermap**

# **HINWEIS: A0 wird nicht verwendet!**

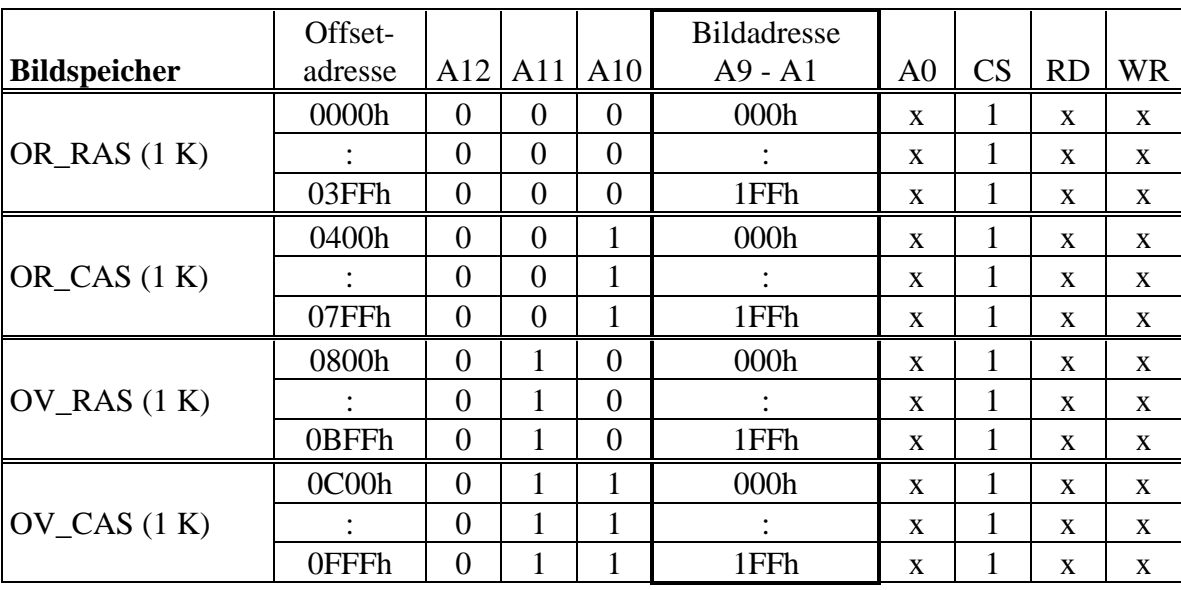

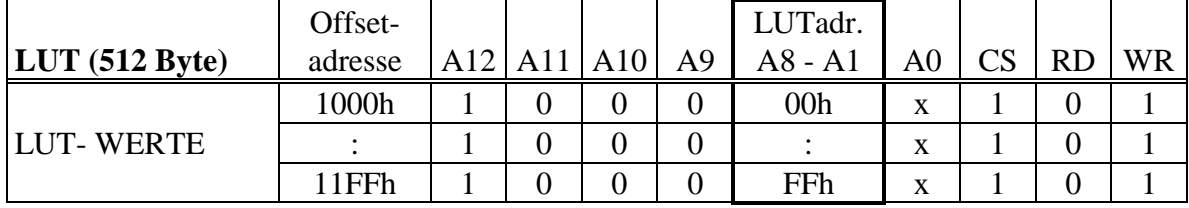

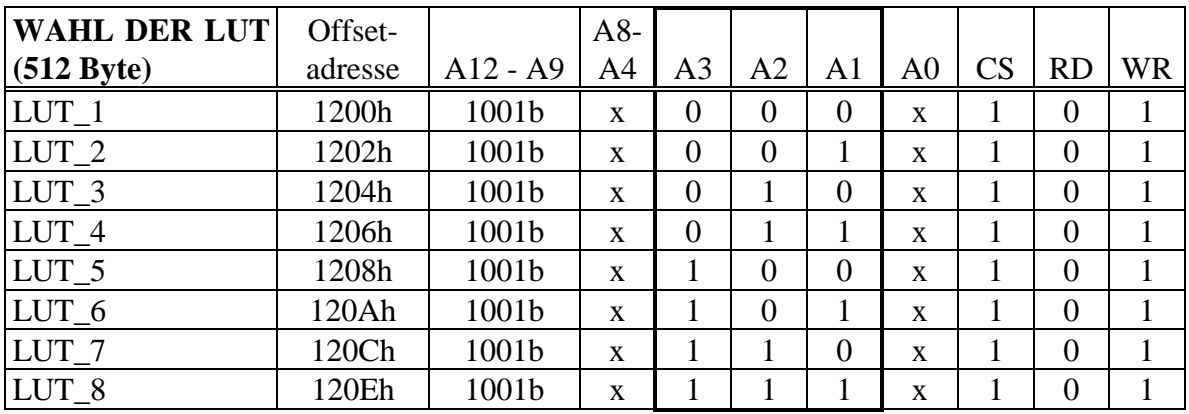

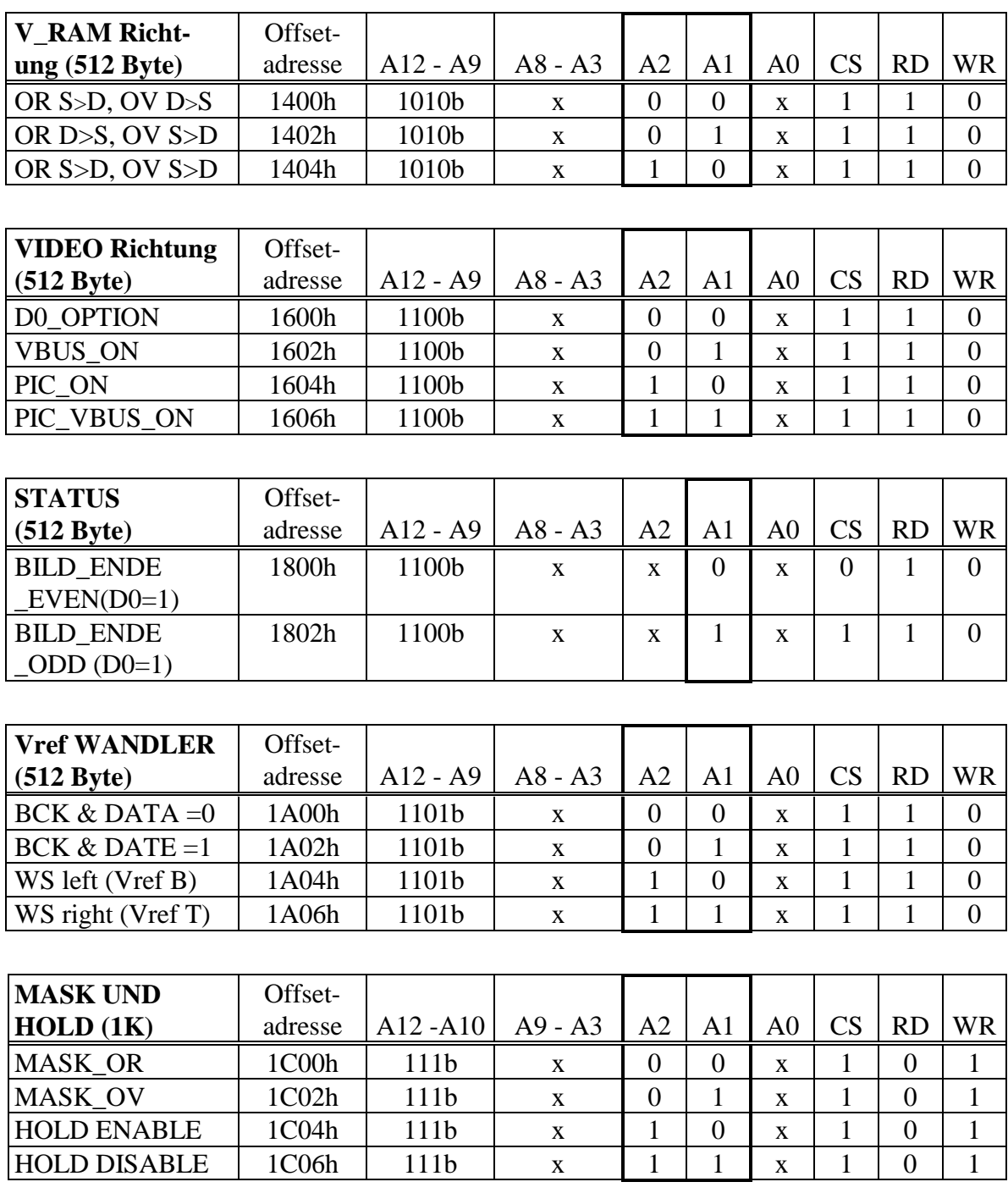

# **5.2. Organisation des Bildspeichers**

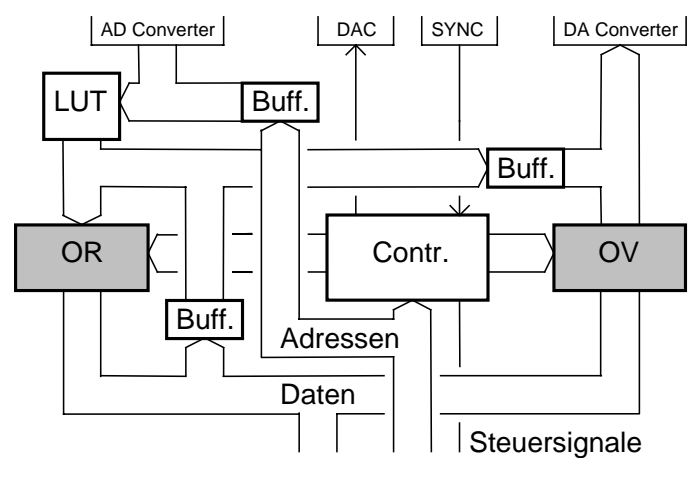

Auf dem grabbMODUL befinden sich zwei jeweils 256kB große **VRAM**s. Mit ihnen ist man in der Lage, zwei 512x512 Pixel große Bilder aufzunehmen, zu speichern und weiterzuverarbeiten.

Die **VRAM**s werden mit OR und OV

bezeichnet. OR steht dabei für das Original-VRAM und OV für das overlay VRAM.

*Bild 7: Original- und Overlaybildspeicher*

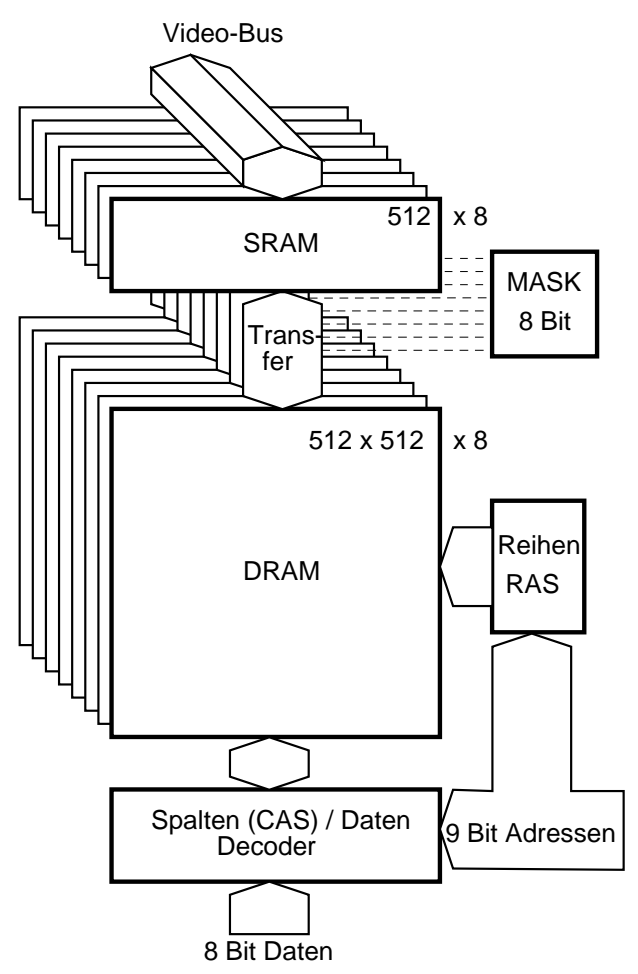

Die **VRAM**s bestehen intern aus einem 256kByte großen **DRAM** und einem 512Byte großen **SRAM** (siehe Abbildung). Das **SRAM** wird zur internen Zwischenspeicherung einer kompletten Bildzeile benötigt, die dann am Zeilenende über einen Transferzugriff in die entsprechende Zeile des **DRAMS** übertragen wird. Das **DRAM** ist der eigentliche Bildspeicher, auf den der Microcontroller zugreifen kann.

*Bild 8: Aufbau der VRAMs*

Bei der Aufnahme eines Bildes wird das eingangsseitig angelegte BAS-Videosignal in den VRAMs abgebildet. Das Ausgeben erfolgt durch Auslesen des VRAM-Inhalts (512x512 Pixel), der zentriert im Videosignal (720x576 Pixel) zu sehen ist.

Da die Information, die in einem Videobild enthalten ist, nicht mit voller Auflösung in den 256kByte großen VAMs dargestellt werden

kann, kommt hier ein in der Bildverarbeitung übliches Verfahren zur Anwendung.

Es wird nur ein 512x512 Pixel großer Ausschnitt aus dem 720x576

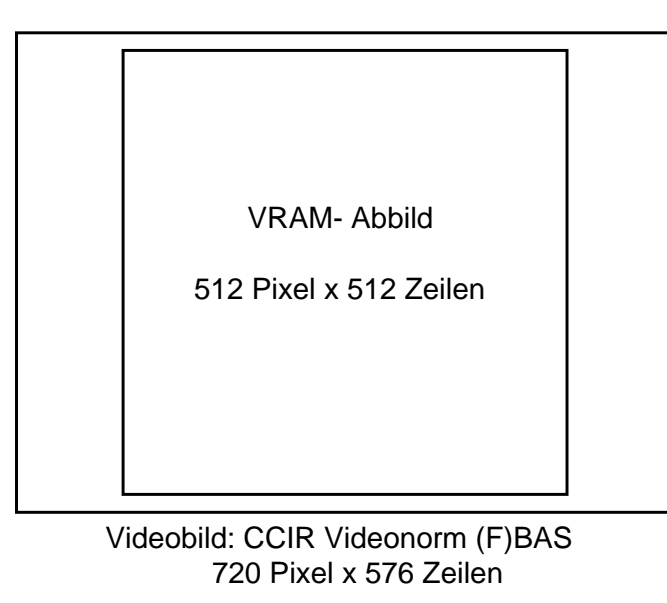

Pixel großen Bild verarbeitet. Dieser Bildausschnitt liegt - wie in der Abbildung dargestellt - zentriert in dem 720x576 großen Fenster. Bei der Aufnahme bzw. Ausgabe von Bildern und der Darstellung von Echtzeitbildern über den Zweig A/D⇒ LUT⇒D/A wird

ebenfalls dieser Ausschnitt gezeigt.

*Bild 9: VRAM-Abbild des Videosignals*

Das DRAM ist als zweidimensionales Feld organisiert. Bezogen auf Bilddaten verkörpert jede Feldposition den 8 Bit Grauwert eines Bildpunktes. Die Lage des Bildes in diesem zweidimensionalen Feld wird in der nachfolgenden Abbildung verdeutlicht.

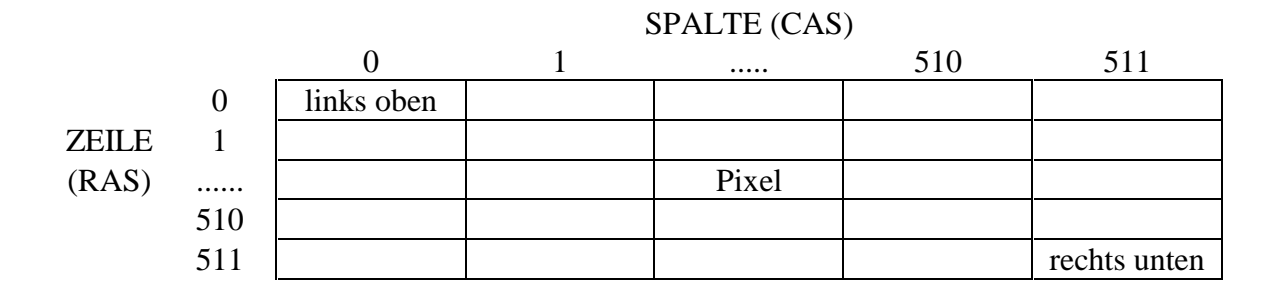

# **5.2.1. Lineare Adressierung der VRAMs**

Diese Betriebsart ist optional und abhängig vom verwendeten miniMODUL. Sie erfordert eine andere Programmierung des EPLD!

# **5.2.2. Zeilenweise Adressierung der VRAMs**

Die vollständige Adressierung des DRAMs im VRAM erfolgt durch das sequentielle Anlegen der entsprechenden Zeilen- und Spaltenadresse. Bei einem linearen Zugriff muß die vom Microcontroller angelegte Adressinformation (z.B.: 18 Bit) in RASund CAS-Adressen aufgeteilt werden (2 x 9 Bit) und hintereinander am DRAM angelegt werden. So können 256 kByte angesprochen werden. Bei einigen Microcontrollern steht jedoch kein Speicherbereich in dieser Größe zur Verfügung. Außerdem werden oftmals Bilddaten zeilenweise benötigt.

Um bei der zeilenweisen Adressierung nur 4 kByte im Adressraum in Anspruch zu nehmen, wird folgender Trick angewendet:

Es muß zuerst eine Zeile (Dummyzugriff auf RAS) selektiert werden. Diese Zeileninformation wird gespeichert und bei einem CAS Zugriff vom VIDEO Controller zur Verfügung gestellt. Danach kann jede Spalte in dieser Zeile wahlfrei angesprochen werden (CAS Zugriff). Daraus ergibt sich jeweils ein RAS- und ein CAS-Adressraum von 4 x 1 kByte (A0 wird nicht verwendet) für jedes VRAM.

In der nachfolgenden Abbildung wird dargestellt, wie ein beliebiges Pixel in der fünften Zeile des OR VRAM adressiert wird.

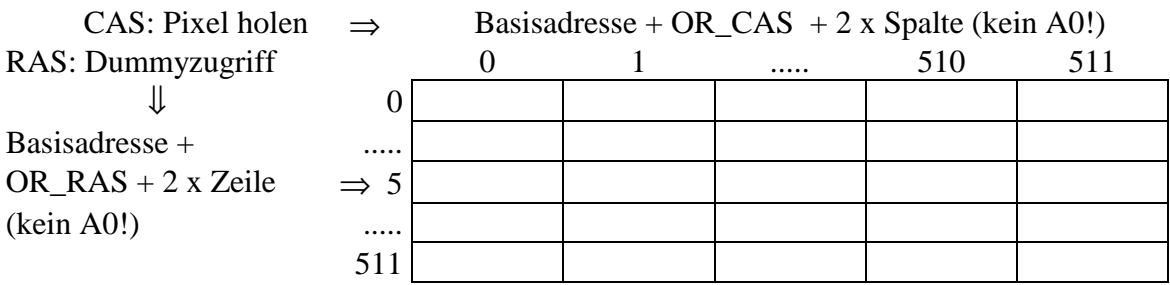

Zunächst wird die Zeile mittels eines Dummyzugriffs auf die entsprechende OR\_RAS Adresse selektiert. Anschließend kann jedes

beliebige Pixel dieser Zeile mit einem OR\_CAS Zugriff adressiert werden.

**HINWEIS:** Da A0 nicht verwendet wird, muß der Adressraum immer in Zweierschritten durchlaufen werden. Nach einem Zugriff auf eine RAS- bzw. CAS-Adresse müssen Erholzeiten der VRAMs beachtet werden. Aus diesem Grund darf auf RAS- bzw. CAS- Adressen nicht direkt nacheinander zugegriffen werden.

Mit folgenden Offsetadressen werden die einzelnen RAS und CAS Bereiche der **VRAM**s ausgewählt und es können Daten gelesen oder geschrieben werden:

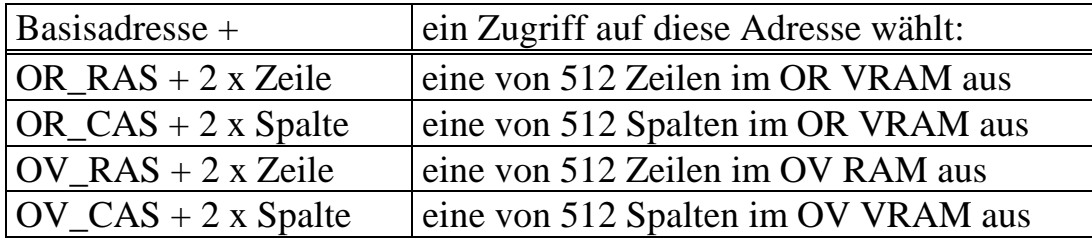

# **5.2.3. Transferrichtung der V\_RAMs**

Die **VRAM**s bestehen intern aus dem eigentlichen 256 kByte **DRAM** Bildspeicher und einem 512 Byte großen **SRAM** (siehe Abbildung: Aufbau der VRAMS).

Vom **DRAM** im **VRAM** können in oben beschriebener Weise Daten vom miniMODUL gelesen und geschrieben werden.

Das interne **SRAM** hat einen bidirektionalen Port, der mit dem Videobus des grabbMODULs verbunden ist. Je nach eingestellter *TRANSFER*-Richtung ist der **SRAM** Port als Input oder Output definiert.

Das **SRAM** dient zur Zwischenspeicherung einer Bildzeile, nachdem sie aus dem **DRAM** geholt (D⇒S *TRANSFER*), oder bevor sie ins **DRAM** gespeichert (S⇒D *TRANSFER*) wird.

PHYTEC Meßtechnik GmbH 2000 L-148d\_2 23

Auf diese Weise ist ein quasi Dual-Portet-RAM realisiert, über das per *TRANSFER* Bilddaten zwischen miniMODUL und Videobus des grabbMODULS, und umgekehrt, ausgetauscht werden können.

### **S**⇒**D-***TRANSFER:*

Die Information einer Zeile (512 Pixel) läuft byteweise ins **SRAM** ein. Wenn die Zeile vollständig ist, wird ein S⇒D-*TRANSFER* durchgeführt. Dabei wird die komplette Zeile aus dem **SRAM** in die vom VIDEO Controller adressierte Zeile des **DRAMs** geladen. Während dieser Zeit darf der am grabbMODUL-1 angeschlossene Microcontroller nicht aufs VRAM zugreifen! Beim TRANSFER vom SRAM ins DRAM werden die Daten mittels eines **MASK**-Registers (siehe **MASK**-Register) beeinflußt. Ist das **MASK**-Register auf 0000.0000b gestellt, wird der DRAM-Inhalt nicht mit den neuen Daten überschrieben. Es wird aber auf diese Art und Weise der REFRESH des DRAM-Inhalts durchgeführt.

### **D**⇒**S-***TRANSFER:*

Zum Beginn einer Zeile wird ein D⇒S *TRANSFER* durchgeführt. Dabei wird die Information einer Zeile (512 Pixel) aus der vom VIDEO Controller adressierten Zeile vom **DRAM** ins **SRAM** geladen. Während dieser Zeit darf ebenfalls der am grabbMODUL-1 angeschlossene Microcontroller nicht aufs VRAM zugreifen! Die Zeile wird dann entsprechend dem BAS-Signal auf den Videobus gelegt.

Da eine getrennte Richtungsumschaltungen für OV und OR möglich ist kann man festzulegen, in welches der beiden VRAMs ein Bild gegrabbt, oder aus welchem VRAM ein Bild ausgegeben wird.

Durch Struktur auf dem grabbMODUL-1 sind nur bestimmte Routingkombinationen des Videosignals möglich:

*OR S*⇒*D, OV D*⇒*S, (default):*

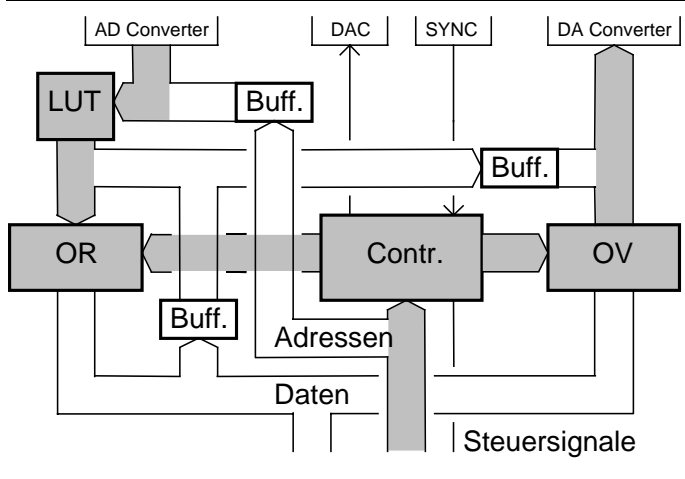

Hier ist das digitale Videorouting mit der Einstellung: *TRANSFER* des OR VRAMs von SRAM nach DRAM  $(S\Rightarrow D)$ und der *TRANSFER* des OV VRAMs von DRAM nach SRAM (D⇒S)- dargestellt.

Das A/D gewandelte

Eingangssignal wird durch die LUT manipuliert, ins OR VRAM gegrabbt. Je nach Einstellung des OR **MASK-Registers,** wird die Information im DRAM abgelegt. Hier kann das Bild vom Microcontroller abgeholt werden. Der Inhalt des OV VRAMs wird ausgegeben und liegt nach der D/A Wandlung analog am Videomixer an.

Nach einem Reset steht im OV VRAM ein zufälliges Rauschmuster. Im *Default*-Zustand werden Bilder in das OR VRAM gegrabbt und das im OV VRAM stehende Bild ausgegeben.

*OR D*⇒*S, OV S*⇒*D:*

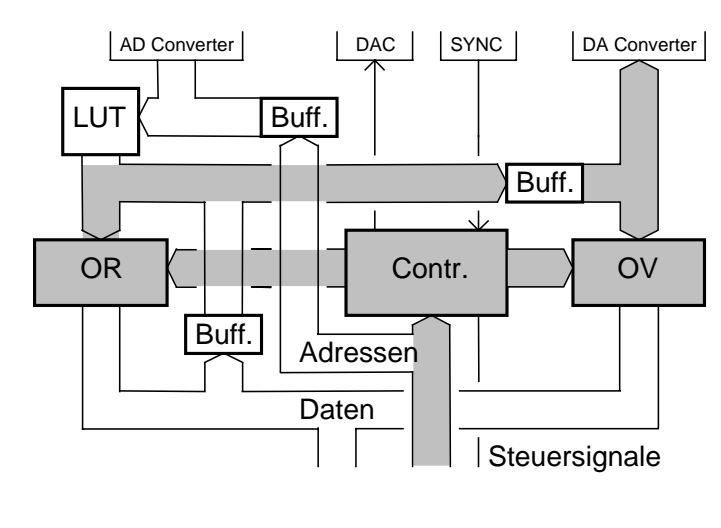

Hier ist das digitale Videorouting mit der Einstellung: *TRANSFER* des OR VRAMs von DRAM nach SRAM (D $\Rightarrow$ S) und der *TRANSFER* des OV VRAMs von SRAM nach DRAM (S⇒D)- dargestellt. Der Zweig A/D

Wandler  $\implies$  LUT ist

abgeschaltet. Der Inhalt des OR VRAMs wird ausgegeben und liegt sowohl am D/A Wandler als auch am SRAM des OV VRAMs an. Je

nach Inhalt der OV **MASK-Register** wird die Information im OV DRAM abgelegt. Zum einen kann man hiermit den Inhalt des OR VRAMs am Video OUT ausgeben, und zum anderen kann diese Einstellung genutzt werden, um eine Schnellkopie vom OR VRAM ins OV VRAM zu machen. Die Dauer der Kopie beträgt genau eine Bildlänge (40ms). Bei dieser Art der Kopie ist darauf zu achten, daß bei der Ausgabe und der Aufnahme ein Zeitversatz von einem Pixel auftritt. Das heißt, die Kopie im OV VRAM ist um eine Spalte versetzt.

*OR S*⇒*D, OV S*⇒*D:*

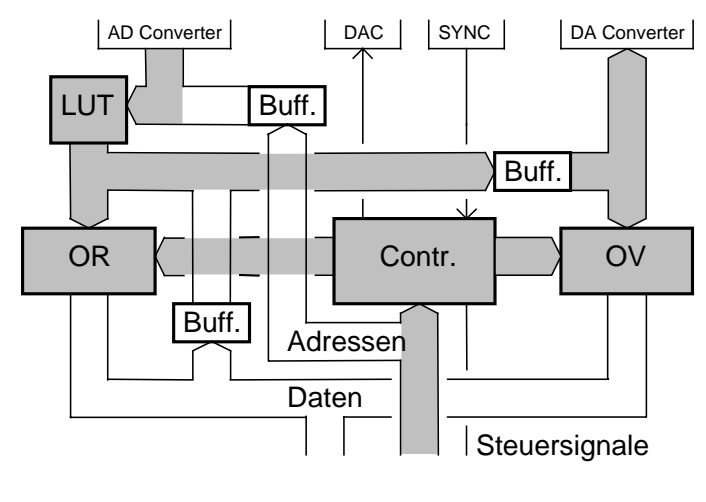

Hier ist das digitale Videorouting mit der Einstellung: *TRANSFER* des OR VRAMs von SRAM nach DRAM  $(S\Rightarrow D)$ und der *TRANSFER* des OV\_RAMs von SRAM nach DRAM  $(S\Rightarrow D)$ eingestellt. Das A/D gewandelte

und durch die LUT

manipulierte Bild liegt gleichzeitig an den beiden Bildspeichern und am D/A Wandler. Das Videobild kann also je nach Inhalt der **MASK**-Register in einem oder in beiden VRAM Bildspeichern aufgenommen werden. Gleichzeitig wird das Videobild zum Videomixer durchgeschaltet. Dadurch ist es möglich Bilder in Echtzeit mittels LUT zu verfremden und am BASout sichtbar zu machen.

Die TRANSFER-Vorgänge werden vom VIDEO Controller nach Setzen folgender Register ausgeführt:

| Basisadresse +      | Beschreibung                                                  |
|---------------------|---------------------------------------------------------------|
| OR $S>$ D OV D $>S$ | OR VRAM grabbt das einlaufende Bild. OV VRAM In-              |
|                     | halt wird ausgegeben. (DEFAULT)                               |
|                     | OR D>S OV S>D   OR VRAM Inhalt wird ausgegeben. OV VRAM liest |
|                     | dieses Bild. (Schnellkopie)                                   |
|                     | OR S>D OV S>D   OR VRAM grabbt das einlaufende Bild. OV VRAM  |
|                     | grabbt das einlaufende Bild.                                  |

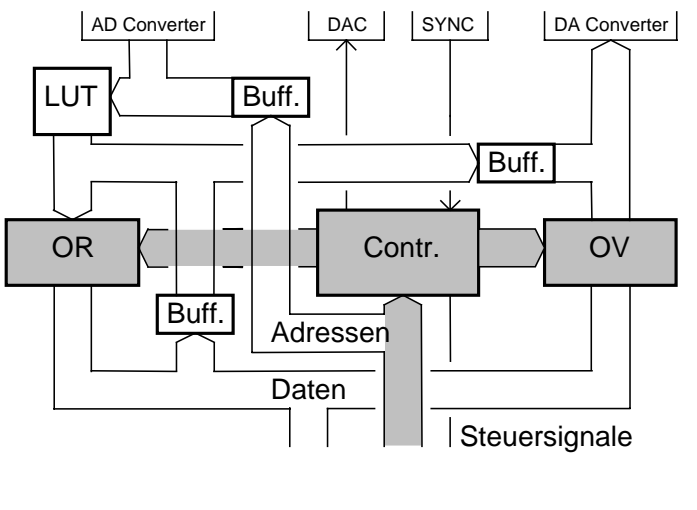

### **5.2.4. Verwendung der Maskregister**

Die VRAMs des grabbMODUL enthalten ein 8 Bit **MASK** Register und sind über die Offset-adressen **MASK\_OR** bzw. **MASK\_OV** erreichbar. Die hier vom Microcontroller eingeschriebenen Daten werden vom Video Controller in den

entsprechenden Registern des VRAMs abgelegt. Diese Register haben zwei Funktionen.

*Initialisierung der VRAMs*:

In diesem Fall müssen die **MASK** Register einmal mit FFh beschrieben werden, um eine Grundinitialisierung der VRAMs in *NORMAL TRANSFER* und *PERSISTANT MODE* zu erreichen (Nur diese Grundeinstellungen der VRAMs werden vom grabbMODUL-1 unterstützt).

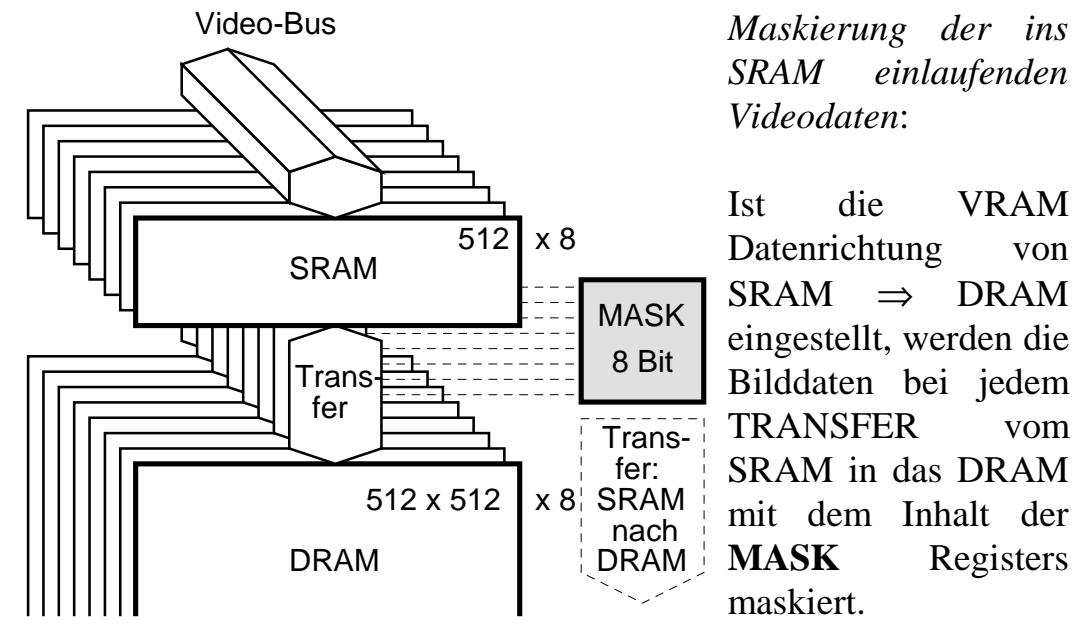

Ist die VRAM

Datenrichtung von  $SRAM \Rightarrow DRAM$ eingestellt, werden die Bilddaten bei jedem TRANSFER vom SRAM in das DRAM mit dem Inhalt der **MASK** Registers

Das Datum im entsprechenden (OR oder OV) **MASK** Registers ist solange gültig, bis ein neuer Wert in das Register geschrieben wird.

Die Auswirkung der Maskierung ist in der nachfolgenden Tabelle erklärt. Es werden die Datenbits DQ1 - 8 im DRAM überschrieben, deren Maskenbit M1 -  $8 = 1$  ist. Bei denjenigen Datenbits, bei denen das Maskenbit = 0 ist, bleibt der alte Wert erhalten.

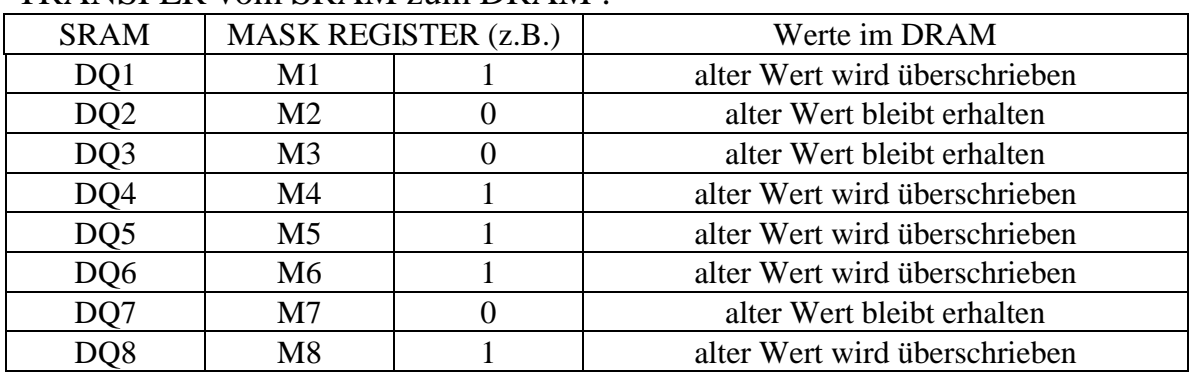

### TRANSFER vom SRAM zum DRAM :

Da beim Transfer vom SRAM immer eine komplette Zeile ins DRAM kopiert wird, gilt der Inhalt Maske für die ganze Zeile. Lädt man das **MASK** Reg. mit 1111.1111b, werden die Daten im DRAM mit den einlaufenden Bilddaten überschrieben. Wird das **MASK** Reg. mit 0000.0000b geladen, werden die DRAM Speicherzellen adressiert (refresh), aber ihr Wert wird nicht geändert.

Das Ändern der **MASK** Register wird z.B. bei einem *Single Shot* benötigt. Zuerst würde man die Maske auf 1111.1111b setzen. Dann muß man warten, bis ein Bild komplett eingelaufen ist (siehe STATUS Register: BILD\_ENDE\_EVEN, BILD\_ENDE\_ODD). Danach wird die Maske auf 0000.0000b gesetzt. Dadurch wird der DRAM-Refresh durchgeführt, ohne daß der gespeicherte Bildinhalt überschrieben wird.

Die Bilddaten können vom Microcontroller (bei HOLD ENABLE) in wahlfreiem Zugriff aus dem DRAM ausgelesen oder überschrieben werden.

#### *grabbMODUL-1*

Um die **MASK** Register der beiden VRAMs zu laden, müssen die Registerwert an folgenden Offsetadressen geschrieben werden:

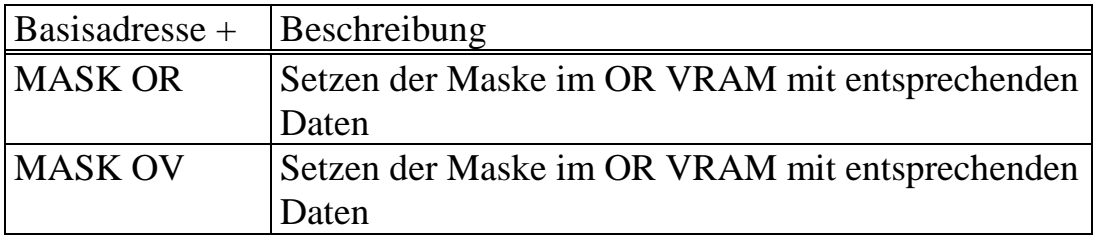

### **5.2.5. Acknowledgekonzept**

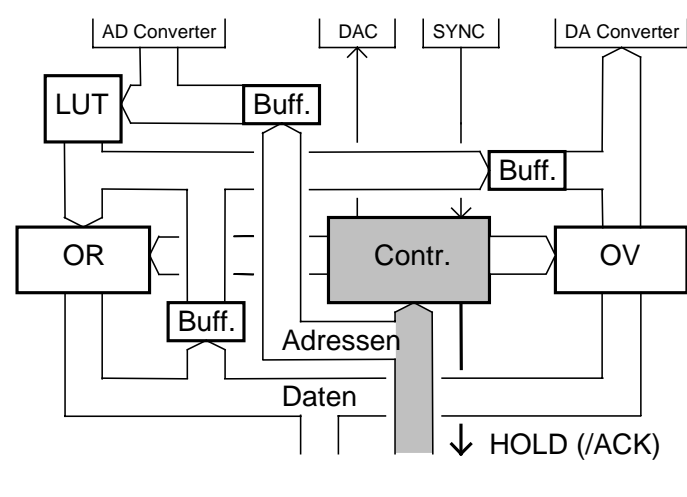

DA Converter Das **HOLD** (ACK) Signal wird vom grabbMODUL-1 auf Anforderung generiert. Das Einlesen der Bilddaten und der damit verbundene REFRESH oder nur der REFRESH (bei MASK = 0000.0000b) der DRAMs wird ständig durch das Anliegen

eines Videosignals am BAS IN erreicht. Das heißt, wenn Bilddaten gespeichert werden sollen, **muß immer eine Videoquelle angeschlossen sein**. Die Daten werden je nach Richtung (siehe V\_RAM Richtungen) im VRAM zeilenweise vom SRAM ins DRAM oder vom DRAM ins SRAM geladen. Dieser Vorgang wird als *TRANSFER* bezeichnet und erfolgt je nach Richtung zum Anfang bzw. zum Ende einer Bildzeile.

*Digitalteil* 

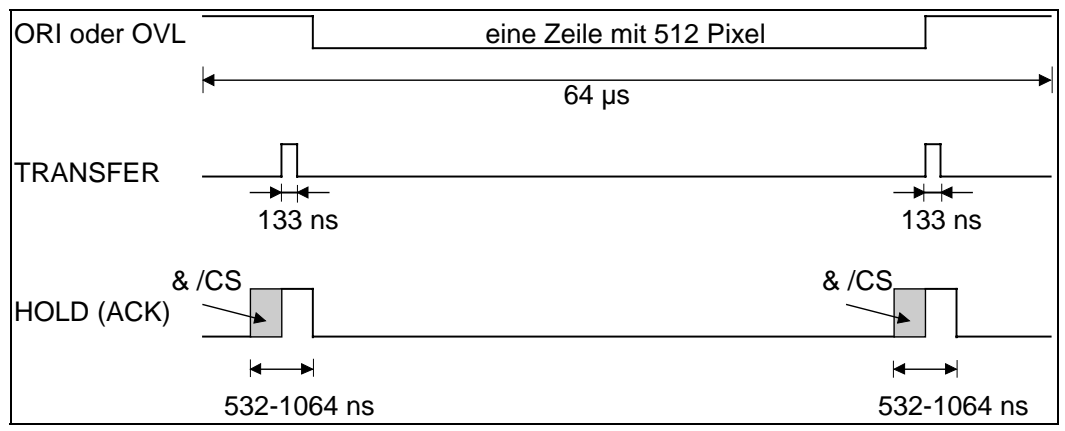

**Während der TRANSFERZEIT darf auf das grabbMODUL-1 nicht zugegriffen werden**, da sonst falsche Daten gelesen oder geschrieben werden.

Man braucht also eine Information, wann dieser *TRANSFER* stattfindet, damit in dieser Zeit nicht auf das grabbMODUL-1 zugegriffen wird.

Damit man auf das *TRANSFER* Signal reagieren kann, braucht man im Vorfeld und im Nachhinein eine Information über das *TRANSFER*-Signal. Zum einen, um eigene Vorgänge abzuschließen, zum anderen, um die Erholungszeiten der VRAMs zu gewährleisten. Zu diesem Zweck wurde das **HOLD (ACK)** Signal eingeführt. Es wird 532ns vor dem *TRANSFER* in Abhängigkeit von /CS eingeleitet (siehe Abbildung). Das heißt, wenn gerade ein externer Zugriff stattfindet wird dieser, solange /CS aktiv ist, zu Ende gebracht und dann das **HOLD (ACK)** Signal aktiviert. Dann wird das **HOLD (ACK)** Signal 133ns während des *TRANSFER* gegeben und danach noch 399ns, um die Erholzeiten einzuhalten.

Eine Möglichkeit ist, das **HOLD (ACK)** Signal direkt mit dem entsprechenden **HOLD (ACK)** Eingang des Prozessors zu verbinden (siehe Demoprogramme). In diesem Fall muß die Hold-Funktion des Prozessors aktiviert werden. Soll nun ein grabbMODUL-1-Zugriff durchgeführt werden, wird das **HOLD (ACK)** Signal auf dem Grabber *enabled* und die interne Logik sorgt dafür, daß der Prozessor während der Tranferzeiten nicht auf das grabbMODUL-1 zugreift.

Wenn diese Information direkt auf das HOLD- oder ACK- PIN des entsprechenden Prozessors gelegt wird, ist es sinnvoll, das **HOLD (ACK)** nur zu generieren, wenn man Aktionen auf dem grabbMODUL-1 durchführt. Ansonsten würde der Prozessor unnötig

#### *grabbMODUL-1*

gebremst werden. Legt man das **HOLD (ACK)** Signal auf eine Interrupt- oder Portleitung, ist ein Abschalten nicht unbedingt nötig. Wenn ein Interrupt verwendet wird, sollte dieser ebenfalls ausgeschaltet werden, um unnötige Interrupaufrufe zu vermeiden. Mit folgenden Offsetadressen wird die Aktivierung des **HOLD (ACK)** Signals auf dem grabbMODUL-1 ein- oder ausgeschaltet:

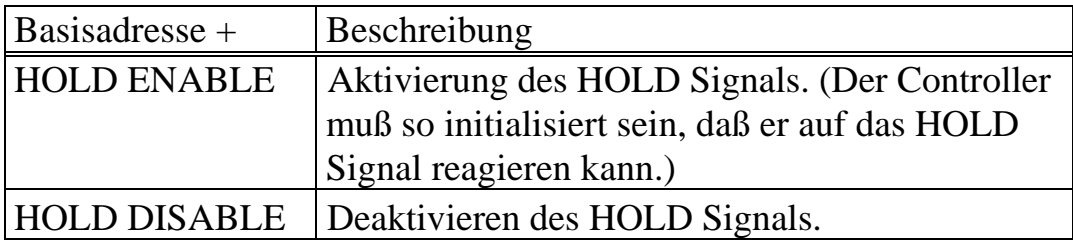

# **5.2.6. Statusinformation**

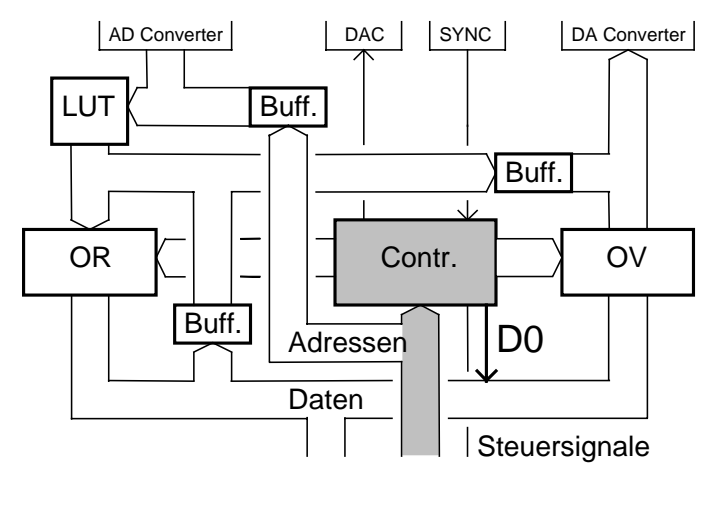

Damit man sich auf bestimmte Zustände des Bildes synchronisieren kann, ist es notwendig, daß das grabbMODUL-1 zu bestimmten Zeiten Informationen gibt. Aus diesem Grund wurden die Statusinformationen eingeführt.

Es gibt zwei Statussignale, die bei

einem Adresszugriff durch den Zustand der Datenleitung D0 abgefragt werden können. Die erste Statusinformation besagt, daß das *EVEN* Halbbild vollständig eingelaufen ist, die andere, daß das *ODD* Halbbild vollständig ist.

Die Lage der Statussignale ist in nachfolgender Abbildung dargestellt:

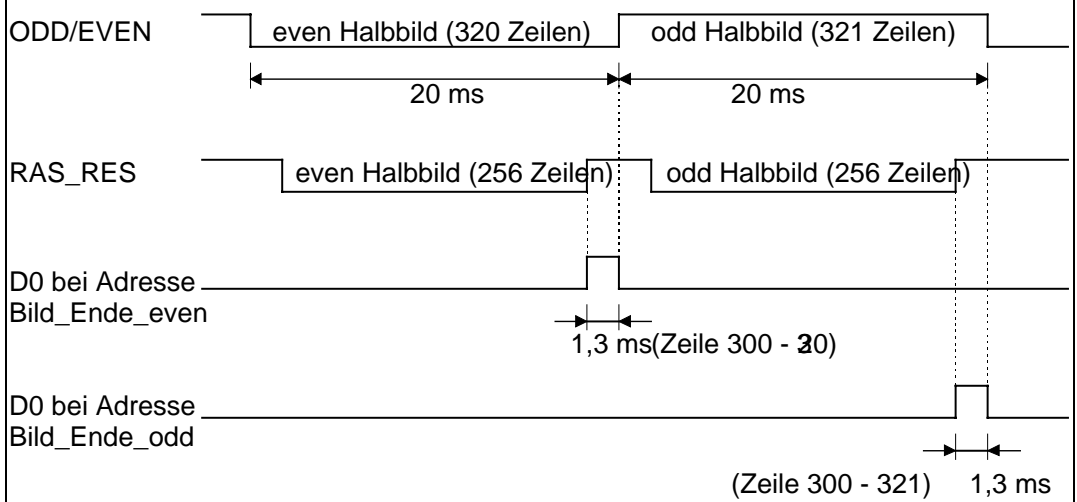

Die Information über den Zeitpunkt des Endes eines bestimmten Halbbildes ist gleichzeitig auch die Startinformation für das jeweils andere Halbbild. Daher sind diese beiden Signale ausreichend. Es

PHYTEC Meßtechnik GmbH 2000 L-148d\_2 33

wurden die Informationen jeweils zum Ende der Halbbilder gewählt, da dieser Zeitpunkt für die meisten Aufgabenstellungen der wichtigere ist.

Die Statusinformationen werden gebraucht, um z.B. ein *Even*-Halbbild zu speichern. Zuerst wartet man, bis ein *Odd*-Halbbild vollständig eingelaufen ist. Das bedeutet, daß das nächste zu erwartende Bild ein *Even*-Halbbild ist. Nun muß das **MASK**-Register (siehe **MASK**-Register) des auf Aufnahme geschalteten *VRAM*s (siehe VRAM Richtung) mit 1111.1111b beschrieben werden. Dies muß innerhalb von 2ms abgeschlossen sein, damit das Even-Halbbild vollständig erfaßt wird. Danach wartet man bis zum Ende des Even-Halbbildes. Man hat dann über 2ms Zeit, das **MASK** Register auf 0000.0000b zu setzen. Damit wird der DRAM-*Refresh* durchgeführt, ohne daß der gespeicherte Bildinhalt überschrieben wird. Die Bilddaten können dann aus dem DRAM in wahlfreien Zugriff ausgelesen oder überschrieben werden.

Mit einen Lesezugriff auf folgende Offsetadressen können die Statusinformationen abgefragt werden.

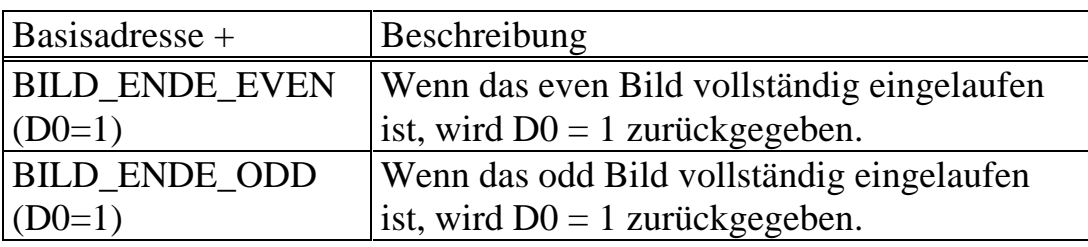

# **5.3. Look-Up-Table**

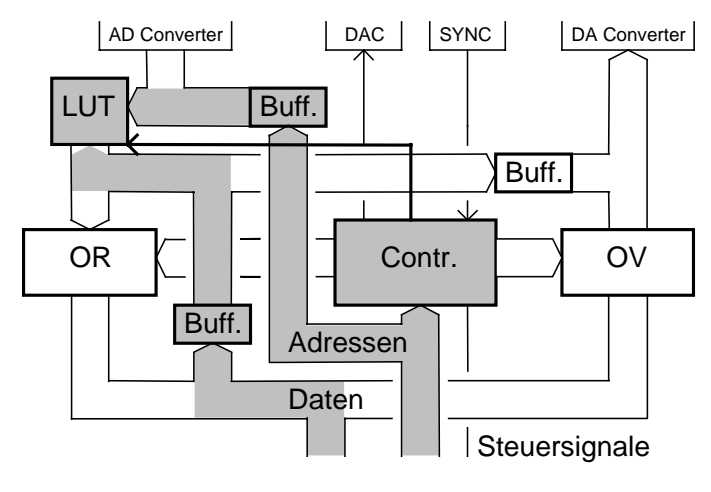

Die **LUT** ist basiert auf einem SRAM, welches zwischen den A/D Wandler und den Videobus geschaltet ist. Mittels der **LUT** erfolgt eine Neuzuordnung der 256 verschiedenen Grauwerte nach der A/D Wandlung. Es besteht die Mög-

lichkeit, zwischen 8 verschiedenen **LUT**s auszuwählen.

Die Adressleitungen der **LUT** sind mit dem Ausgang des A/D Wandlers verbunden. Das heißt, jeder der 256 verschiedenen Grauwerte entspricht einer Adresse. Wird diese Adresse angesprochen, wird der im SRAM eingeschriebene Datenwert ausgegeben. Durch das Umschalten über LUT\_1 bis LUT\_8 kann die entsprechende **LUT** gewählt werden.

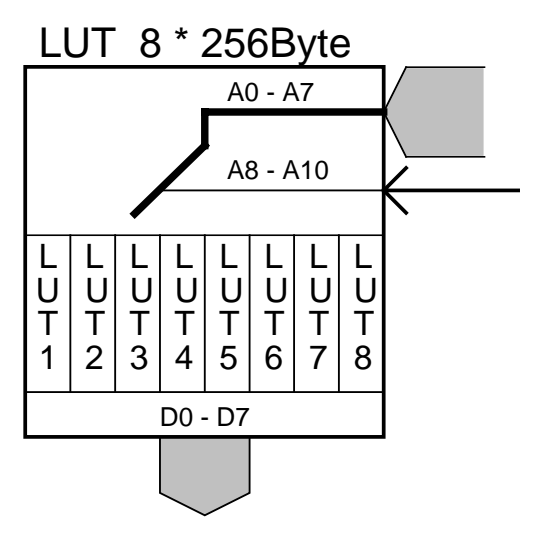

Es erfolgt zuerst eine Zuordnung des Adressbereichs in der **LUT** mittels des Ansprechen einer Adresse (LUT 1, ..., LUT 8) auf dem grabbMODUL-1. Nach einem *reset* ist die LUT\_1 als *default*-Wert selektiert. Um Werte in die ausgewählte **LUT** zu schreiben, müssen in den Adressbereich LUT des grabbMODUL-1 256 Daten geschrieben werden. Sollen Daten in eine andere **LUT** geschrieben

werden, muß diese vorher selektiert werden. Durch das Einsetzen der **LUT** wird dem Anwender die Möglichkeit gegeben, eine Echtzeit Bildvorverarbeitung zu realisieren. Das heißt, es werden die A/D

gewandelten Bilder schon vor dem Einschreiben in die VRAMs beeinflußt.

Mögliche Anwendungen sind zum Beispiel:

- Invertierung  $(00 \Rightarrow FF, 01 \Rightarrow FE, ..., FF \Rightarrow 00)$
- Binarisierung (bestimmten Grauwerten 00 bzw. FF zuordnen)
- Grauwertspreizung (bestimmte Wertebereiche werden auf 256 Werten neu zugeordnet)

Zudem bietet sich dem Anwender die Möglichkeit, nach einmaliger Initialisierung der acht verschiedene **LUT**s, ein rasches Umschalten zur Laufzeit zu realisieren.

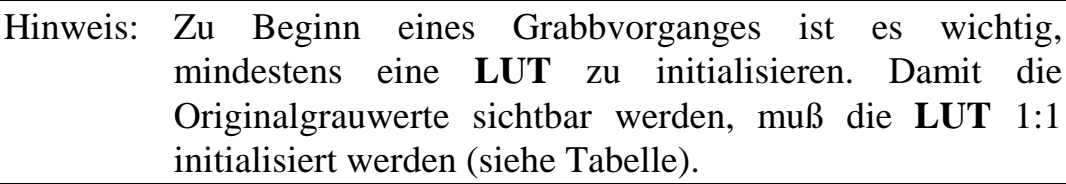

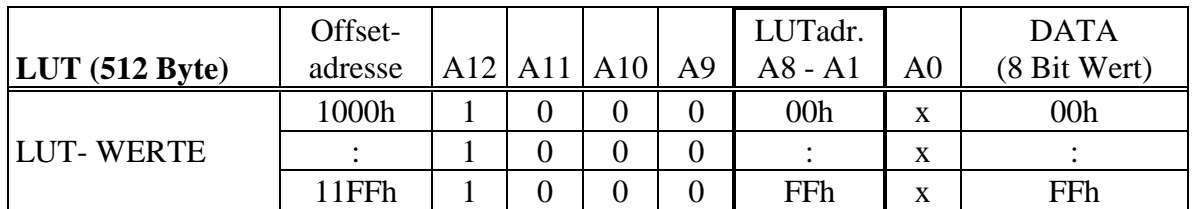

Mit folgenden Offsetadressen werden die einzelnen **LUT**s ausgewählt und mit Daten beschrieben:

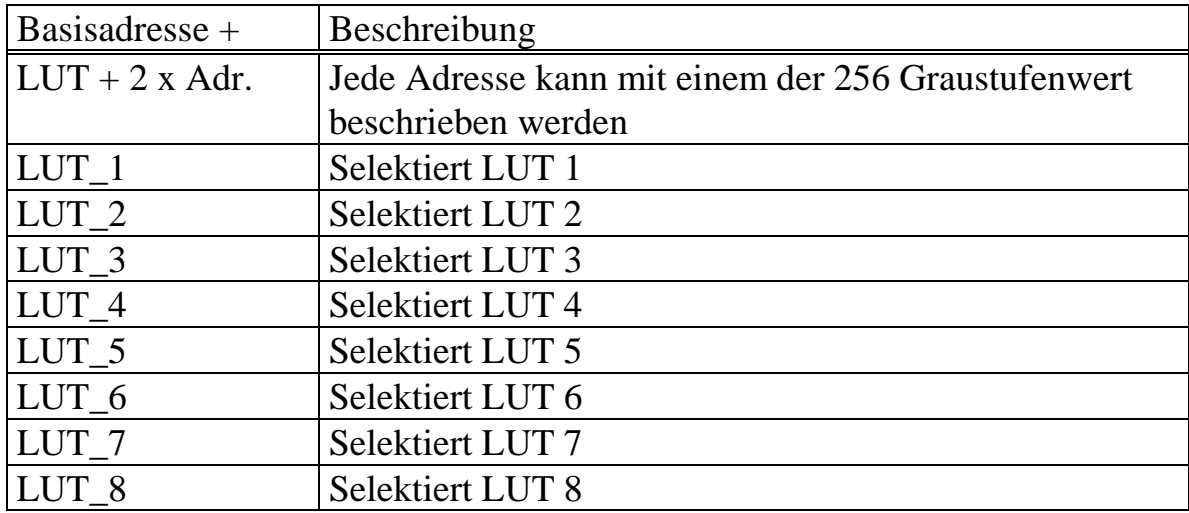

Hinweis: Da A0 nicht verwendet wird erfolgt die Adressierung der LUT in Zweierschritten.

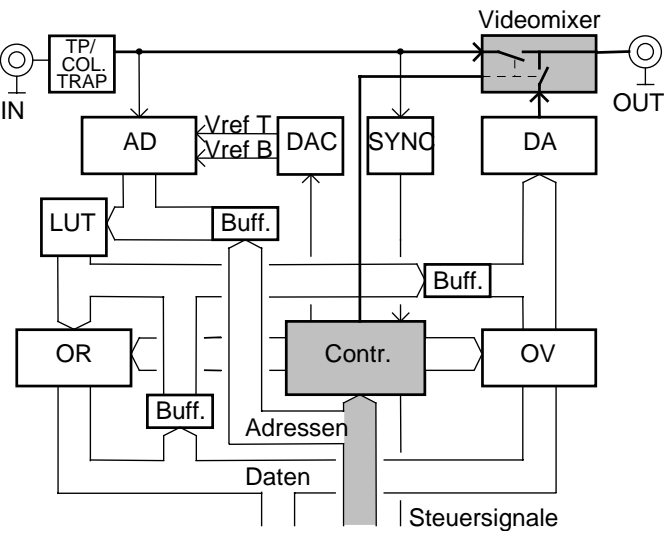

# **5.4. Analoges Videorouting**

Das Video-Out-Signal wird durch einen Videomixer geschaltet (siehe Abbildung). Der Videomixer beinhaltet zwei Schalter, die sich über Anwahl bestimmter Adressen öffnen oder schließen lassen.

Mit diesen beiden Schaltern können drei

verschiedene Kombinationen gesteuert werden.

$$
\begin{array}{c}\n\hline\n\hline\n\end{array}
$$

Je nachdem, welcher Schalter offen oder geschlossen ist, werden die entsprechenden Videosignale durchgeschaltet. Das Originalbild ist immer das Bild, welches am (F)BASin anliegt (Farbträger herausgefiltert oder TP) und durchgeschleift wird. Das Videobus-Bild kann verschiedene Quellen haben. Welches Signal auf dem Videobus liegt, wird über das Umschalten der **VRAM Richtungen** (siehe VRAM Richtungen) eingestellt.

Auf dem Videobus können folgende Signale liegen:

- das Bild aus dem Overlay Speicher (OV VRAM) und D/A gewandelt,
- das Bild aus dem Original Bildspeicher (OR VRAM) und D/A gewandelt
- das Originalbild A/D gewandelt, durch die LUT beeinflußt und D/A gewandelt.

Wenn beide Schalter geschlossen sind, werden beide Signale (Originalbild und Videobus) analog überlagert. In diesem Fall werden beide Signale im Pegel halbiert und dann addiert. Aus diesem Grund

ist das Originalbild außerhalb des Überlagerungsfenster um die Hälfte gedämpt.

Im *default* Zustand ist der Originalbild-Schalter (OR\_PIC) offen und der Videobus-Schalter geschlossen. Mit einem Lesezugriff auf folgenden Offsetadressen werden die verschiedenen Schalterzustände eingestellt.

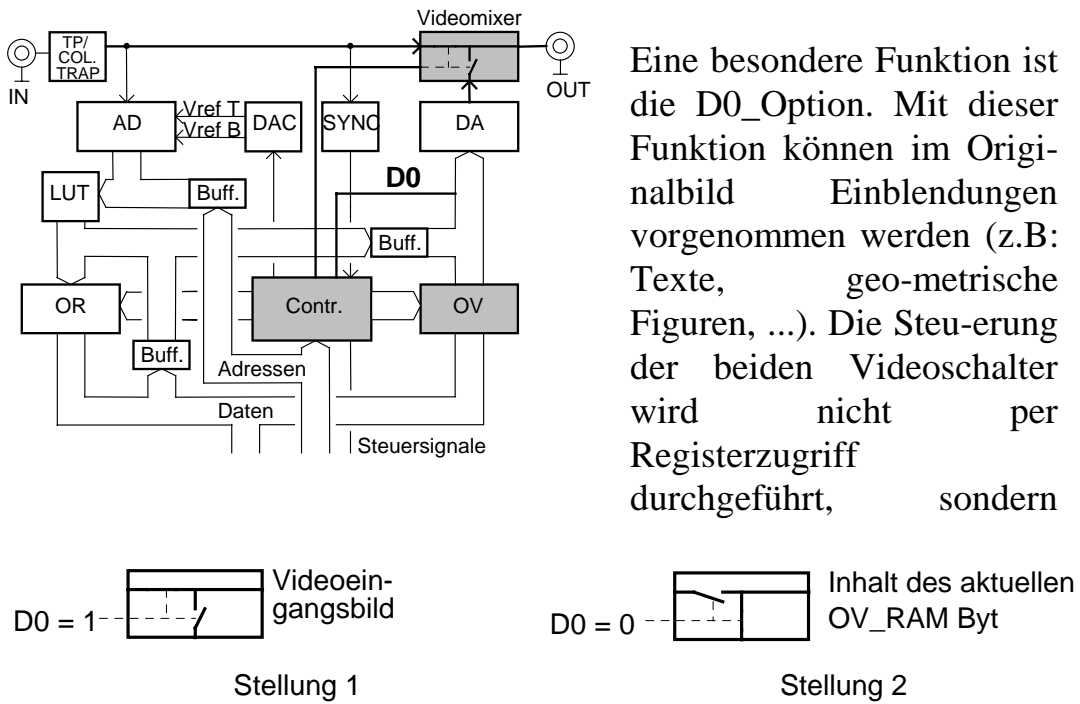

automatisch, nach Auswertung des D0 Bits (LSB) des aktuellen Bytes im OV\_RAM, gesteuert.

Die Grundstellung der Videoschalter sind nach Einschalten der D0\_OPTION so, daß das Originaleingangsbild am Ausgang sichtbar und der VIDEO\_BUS Schalter offen ist (Stellung 1). Ensprechend des Videosignals wird nun D0 jedes Bytes (Pixel) im OV\_RAM ausgewertet. Wenn ein ungerader Wert im OV\_RAM steht, bleiben die Videoschalter in Grundstellung. Steht ein gerader Wert im OV\_RAM, werden beide Schalter umgelegt. (Stellung 2) Somit ist an dieser Pixelposition nur der Inhalt des OV\_RAMs am Ausgang sichtbar. Mit dem nächsten ungeraden Wert wird wieder in Grundstellung geschaltet. Man kann damit alle geraden Grauwerte in ein Originalbild einblenden.

#### *grabbMODUL-1*

Mit einem Lesezugriff auf folgende Offsetadressen werden die verschiedenen Schalterzustände eingestellt.

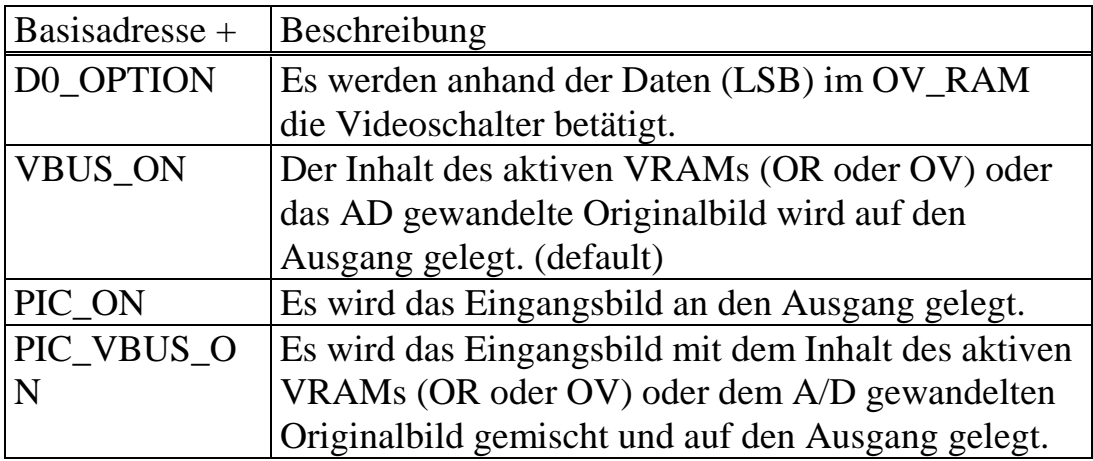

### **5.5. Programmierung der Wandlerspannungen**

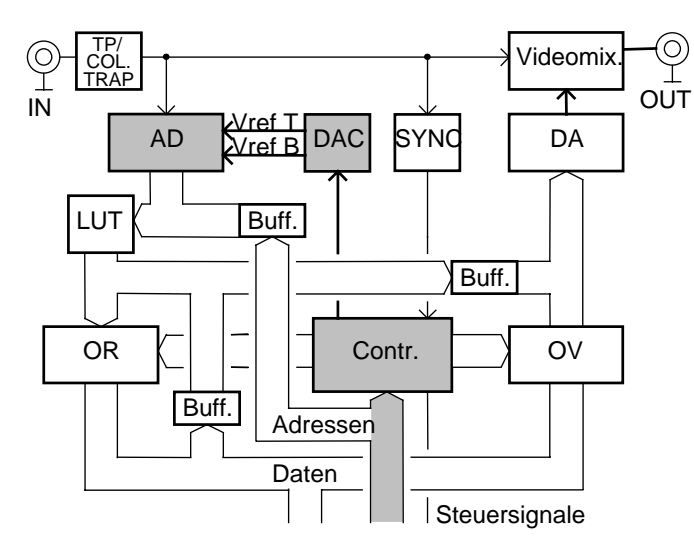

Das Videobild auf dem grabbMODUL-1 wird mit einem 8 Bit A/D Wandler digitalisiert. Dadurch ist es möglich, ein Grauwertbild mit 256 verschiedenen Graustufen zu erzeugen. Dieser A/D Wandler hat einstellbare Referenzspannungen. Zum einen

werden die Spannungen, Vref\_B (unterere Referenz) und Vref\_T (obere Referenz), vom Wandler selbst vorgegeben. Standardmäßig liegen die Werte bei **Vref\_B = 0,6V** und **Vref\_T = 2,6V** entsprechend des Videosignals. Durch Umlegen der Jumper **J1** und **J2** können diese Werte von einem separaten seriellen DAC vorgegeben werden. Damit ist es möglich, Referenzspannungen am Wandler zwischen 0,6V bis 2,4V einzustellen. Dies kann man ausnutzen, wenn ein Videosignal in einem anderen Spannungsbereich als 0,6V bis 2,6V liegt, oder wenn man ganz gezielt einen bestimmten Bereich spreizen möchte.

Die Programmierung der Referenzspannungen erfolgt durch das Laden des seriellen DAC mit zwei 16 Bit Werten.

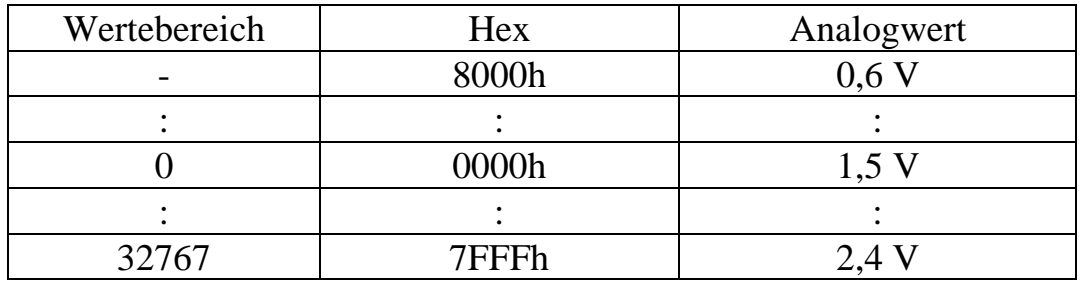

Das Laden der Werte Vref\_B und Vref\_T erfolgt nacheinander, indem bestimmte Adressen auf dem grabbMODUL-1 angesprochen werden.

Mittels der Adressen muß folgendes *timing* erzeugt werden.

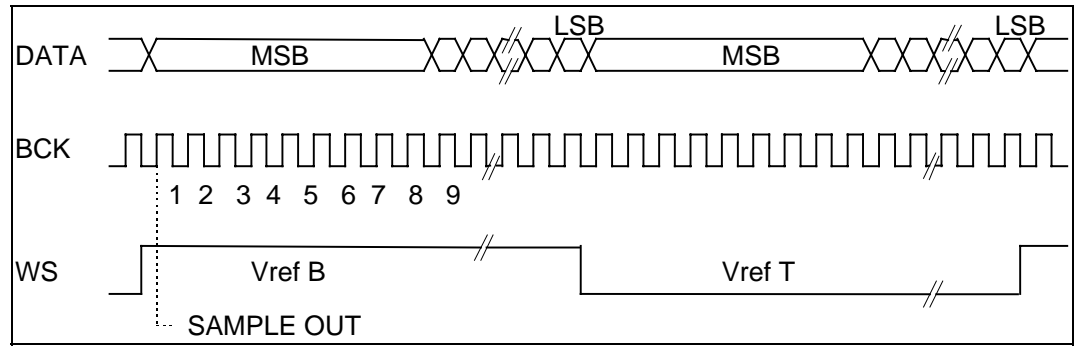

Es werden beide Werte nacheinander bitseriell ausgegeben.

Zuerst wird der Wert für **Vref\_B** ausgegeben. Dazu wird die Adresse WS left (Vref B) angesprochen und damit intern das WS-FlipFlop gesetzt. Dann muß 9mal der Wert des **Vref\_B** MSB ausgegeben werden und danach die restlichen 15 Bit von **Vref\_B**. Je nach Wert des Bits muß die Adresse BCK&DATA=0 oder BCK&DATA=1 angesprochen werden, damit ein BCK Takt erzeugt wird und der entsprechende Datenwert übertragen wird. Zum Ausgeben von **Vref\_T** wird die Adresse WS right (Vref\_T) angesprochen, um das WS-FlipFlop rückzusetzen. Dann muß 9mal der Wert des **Vref\_T** MSB ausgegeben werden und danach die restlichen 15 Bit von **Vref\_T**.

**Wichtig**: Der Ausgang des DACs ändert sich erst im folgenden Programmierzyklus zum Zeitpunkt *Sample out* (vgl. Diagramm). Um eine direkte Änderung der Referenzspannungen zu erreichen, führen Sie am besten den kompletten Programmierzyklus *zweimal* mit identischen Werten durch.

Ein Reset des DACs ist durch Setzen und Rücksetzen des WS-FlipFlop möglich. Wir empfehlen, dies vor der erstmaligen Programmierung der Referenzspannungen vorzunehmen.

Mit folgenden Offsetadressen wird dieses *timing* erzeugt:

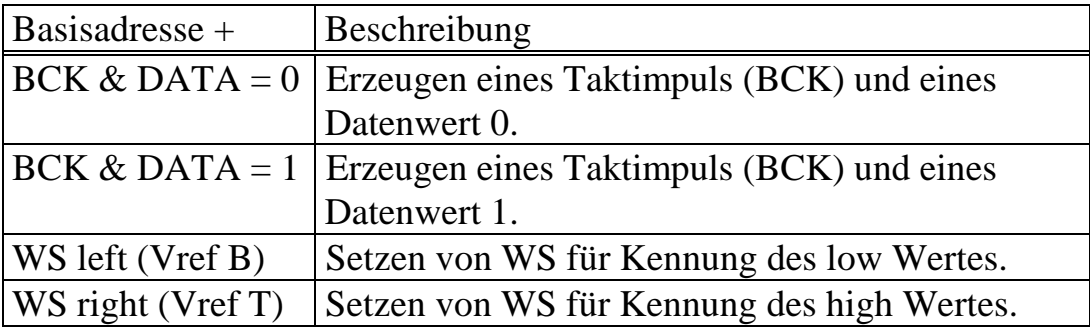

# **6. Die Software**

# **6.1. grabbMODUL-1 und miniMODUL166**

# **6.1.1. Konfigurieren des miniMODUL166**

Das miniMODUL166 benötigt zum Adressieren des grabbMODUL-1 einen externen Adressbereich von 8kByte. Aus diesem Grund gibt es eine PLD-Ver-sion speziell fürs miniMODUL166 mit grabbMODUL-1. Die Selektierung der Speichermodelle erfolgt durch den Zustand der Signale *BOOT* und *MODE*. Die Auslieferungs-PLD-Version ist in der nachfolgenden Abbildung dargestellt.

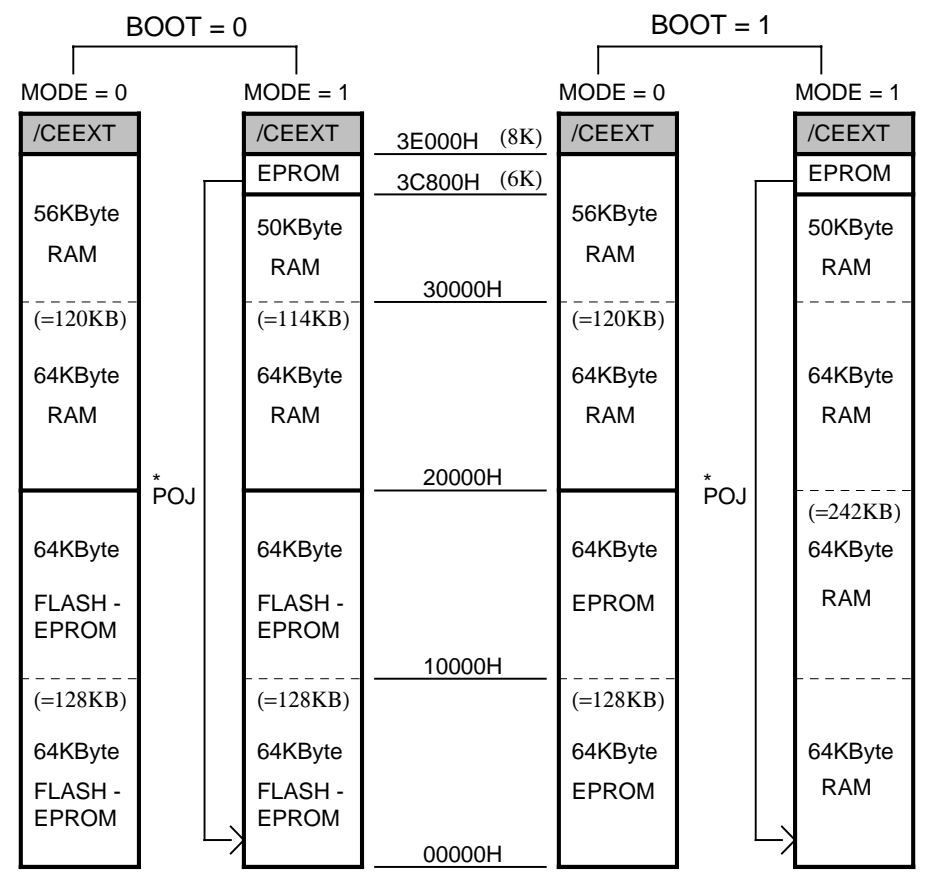

- \* FLASH-EPROM/EPROM auf 00000H gespiegelt, während Power-On-Jump RAM solange deselektiert.
- /CEEXT: (= I/O Bereich) Bereich für extern dekodierte /CS-Signale 3E000H...3FFFFH.
- Die *BOOT* = 0 Option ist nur bei bestückten FLASH-EPROMs zulässig!

• Im Auslieferungszustand ist *BOOT* = 1 und *MODE* = 1 voreingestellt! Weitere Informationen sind im Handbuch zum miniMODUL166 aufgeführt.

# **6.1.2. Anschluß des grabbMODUL-1 und miniMODUL-166**

Das grabbMODUL-1 und miniMODUL-166 werden zusammengesteckt. Das miniMODUL-166 wird mit 5V versorgt und eine Kommunikation mit PC über seriell RS232 hergestellt. Testen Sie mit Monitorprogramm(BR9600) Funktion (Siehe miniMODUL-166 Handbuch). Der Monitor auf dem miniMODUL-166 muß auf Adresse 3C800H liegen. Dann eine Videoquelle an FBASin und einen Monitor an FBAS out anschließen. **Beachten Sie: eine Videoquelle muß immer angeschlossen sein!** Im DEFAULT-Zustand sehen Sie den Inhalt des Overlayspeichers (Rauschmuster). Durch Ansprechen von Adressen im ex-ternen Bereich des miniMODUL-166 können die Register des grabbMODUL1 gesetzt oder beide VRAMs adressiert werden (siehe Registermap).

# **6.1.3. Test des grabbMODUL-1**

Laden Sie das mitgelieferte Beispielprogramm "demograb.h86" mit dem Monitor in den 166 und starten Sie es mit "g <ENTER>". Verlassen Sie danach den Monitor und Starten das PC Programm "demo.exe". Mit diesem Programm können fast alle Funktionen des Grabber getestet werden, und es werden schon einige komplexere Bildverarbeitungsroutinen durchgeführt. Das PC Programm kommuniziert mit dem miniMODUL-166 über **COM1 (3F8h)**.

### **6.1.4. Softwarezusammenarbeit**

Die Software auf dem miniMODUL-166 besteht aus einer Bibliothek von Funktionen, die zum einen alle Register des grabbMODUL-1 adressieren bzw. setzen können und aus komplexeren Funtionsroutinen der Bildverarbeitung. Die Funktionen sind in Unterprogrammtechnik modular aufgebaut.

Die eigentliche Hauptroutine im miniMODUL-166 fragt die mit einer Baudrate von 57600 initialisierte RS232 Schnittstelle ständig ab. Das empfangene Byte wird ausgewertet und die zugeordnete Funktion aus der Bibliothek ausgeführt. Danach wird die serielle Schnittstelle wieder abgefragt. Da kein Handshake vereinbart ist, können bei komplexeren Funktion Daten verloren gehen!

Das PC Programm dient nur zu Steuerung des Microcontrollers. Das heißt, vom PC werden nur seriell Daten an COM1 gesendet. Anhand dieser Daten wird die entsprechende Funktion auf dem miniMODUL-166 ausgewählt und auf dem miniMODUL-166 durchgeführt.

# **6.1.5. Software auf dem miniMODUL-166 in ASM**

Konstantendefinition:

Damit die Register des grabbMODUL-1 einfach adressiert werden können, erfolgt zuerst eine Zuweisung der externen Basisadresse des Microcontrollers und dann eine Zuweisung der Adressen zu Namen.

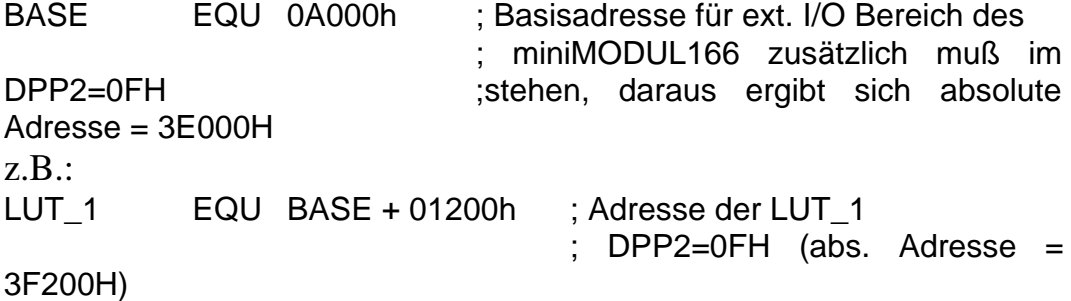

Bei Controllern mit anderen externen Bereichen muß nur die Basisadresse geändert werden.

Grundinitialisierung:

- Aktivierung der HOLD Funktion
- Aktivierung des WR Signals
- 1Waitstate bei externen Buszugriff
- Selektiere externen Adressbereich 3C000 3FFFFH
- 2 Wait\_States und Tri\_State\_Time für selektierten externen Bereich **(Notwendig für sicheren Zugriff auf VRAMs des grabbMODUL-1!)**
- Initialisieren der seriellen Schnittstelle mit Bautrate 57600

Hauptprogramm:

Ständige Abfrage RS232 Schnittstelle. Das empfangene Byte wird ausgewertet und entsprechend dem empfangenen Byte in eine Unterprogrammroutine gesprungen.

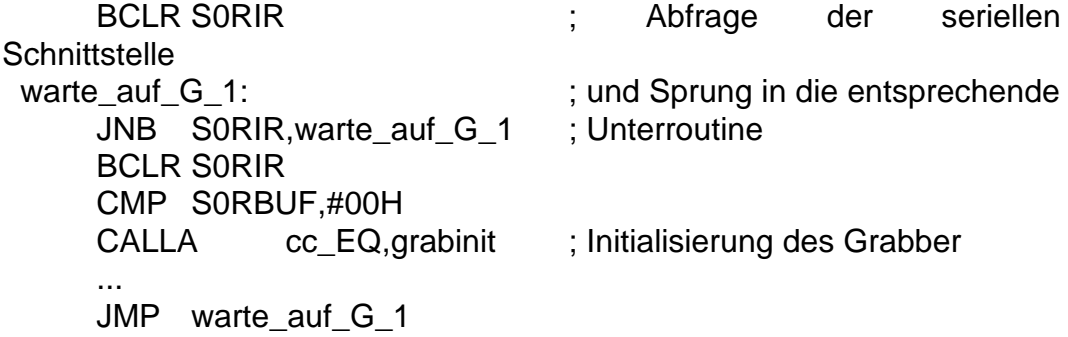

Danach wird die serielle Schnittstelle wieder abgefragt.

Die Zuordnung der Bytes zu Funktionen ist in folgender Tabelle dargestellt:

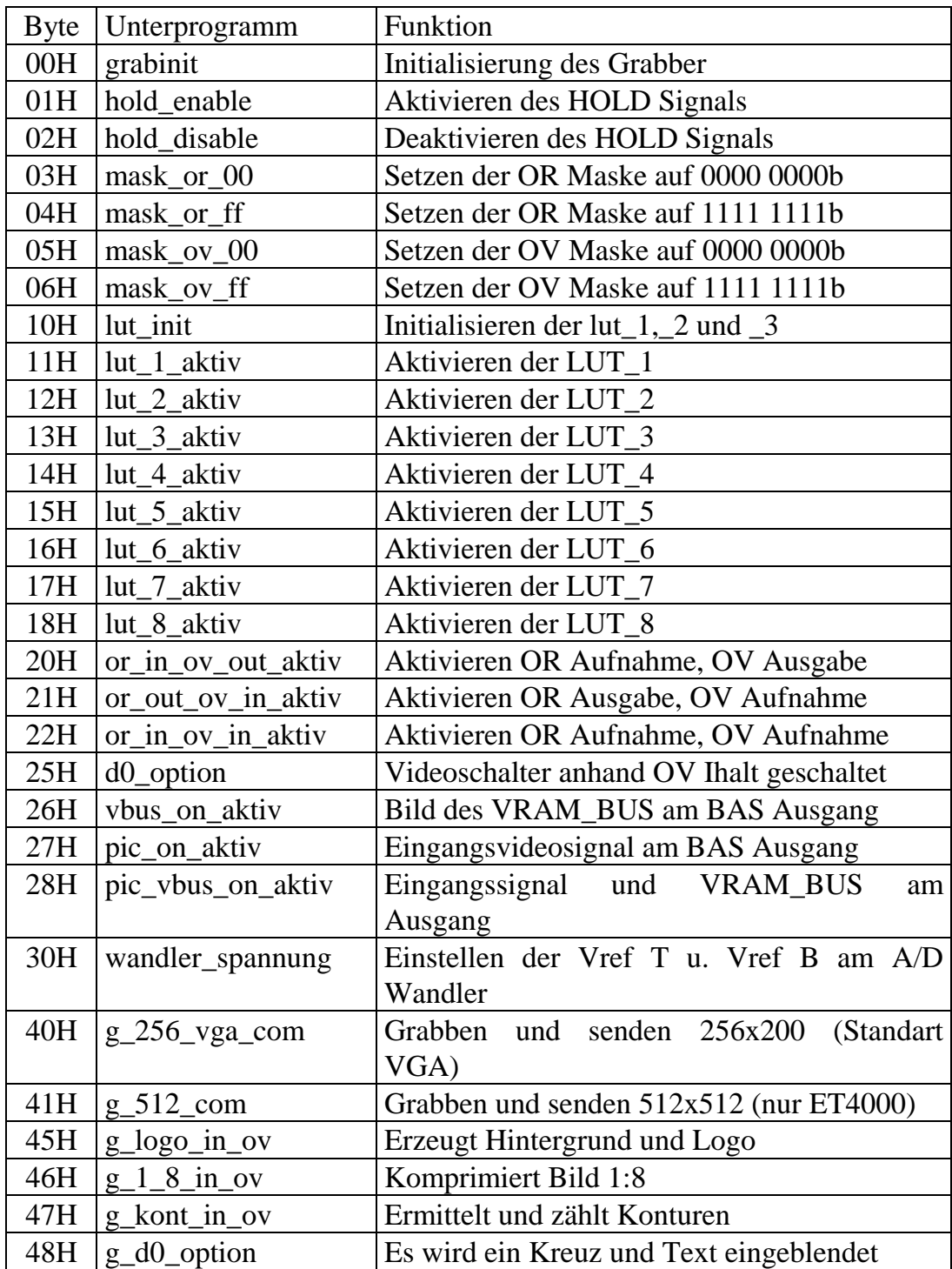

# **6.1.6. Softwaretreiber für miniMODUL-166 in C**

Im Verzeichnis C\_Treiber befindet sich ein Beispieltestprogramm in C. Damit Sie eigene Programme erstellen können, stehen Ihnen die Treiber "startup.a66" (Grundeinstellungen des 80C166: timing, Busparameter, ...) u. "grab\_reg.a66" (Treiberroutinen in ASM für Grabber u. Adressierung der Reg. durch Namen) zur Verfügung. Die Objektdateien müssen zu Ihrer dazugelinkt werden.

# **6.1.7. Software auf dem PC**

Auf dem PC läuft eine Software, die nach Anwahl eines Menüpunktes ein oder mehrere Bytes an die serielle Schnittstelle COM1 (3F8h) mit einer Baudrate von 57600 schickt. Die Bilder und Grafiken auf dem PC dienen nur zur Verdeutlichung der Vorgänge auf dem miniMODUL-166 bzw. dem grabbMODUL-1.

Erläuterung der Menüpunkte:

### *INITIALISIEREN DES GRABBER (ORIGINAL LUT):* Grundinitialisierung:

- HOLD aktivieren
- MASKEN Zugriff
- VRAM- und VIDEO- Richtung Defaultwerte setzen
- LUT 1, 1:1 beschreiben und aktivieren
- HOLD deaktivieren (wenn Hold aktiv bleibt, wird Controller 2mal während einer Zeile angehalten)

### *BLOCKSCHALTBILD MIT FUNKTIONEN:*

Es werden fast alle Register angesprochen und ihre Funtionalität anhand des rot dargestellten Verlaufs des Videoweges erklärt.

### *EINSTELLEN DER REF. SPANNUNGEN AM A/D WANDLER:*

Mit dieser Funktion können die Referenzspannungen am A/D Wandler eingestellt werden. Diese Spannungen werden nur aktiv, wenn J1 und J2 entsprechend eingestellt sind.

### *BILD AN COM HOLEN 256\*200 (STANDARD VGA):*

Es wird ein Bild aufgenommen. Danach wird das erste Halbbild in den Arbeitsspeicher des Controllers kopiert. Und dann wird ein Ausschnitt von 256\*200 seriell an den PC gesendet. Auf dem PC wird dieses Bild im Standard VGA Modus 320\*200 dargestellt. Damit man höhere Auflösungen auf dem PC sichtbar machen kann, bedarf es Kenntnisse über die Programmierung der vorhandenen PC Grafikkarte.

### *BILD AN COM HOLEN 512\*512 (!nur mit ET4000 Grafik):*

Es wird ein Vollbild aufgenommen. Dann wird direkt der Inhalt des VRAMs an den PC gesendet. Eine Darstellung dieses 512\*512 Bildes ist nur mit PCs, die eine Grafikkarte mit ET4000 Chipsatz besitzen, möglich.

### *GRABBEN 1:8 KOMPRIMIEREN UND SENDEN AN OV\_RAM:*

Dieser Menüpunkt ruft mehrere Funktionen auf dem miniMODUL-166 auf. Es wird zuerst ein Hintergrundbild im OV VRAM erzeugt. Dann wird ein Logo in die linke obere Ecke geschrieben. Danach wird kontinuierlich ein Bild im OR VRAM aufgenommen. Dieses Bild wird 1:8 komprimiert, aus dem OR VRAM ausgelesen und in die Bildmitte des OV VRAM geschrieben. Der Bildinhalt wird ständig mit dem einlaufenden Bild aktualisiert. Der Inhalt des OV VRAM wird am BASout sichtbar.

### *KONTURBILD INS OVERLAY RAM, UND ZÄHLEN KONTUREN:*

Auch bei diesem Menüpunkt werden mehrere Funktionen auf dem miniMODUL-166 aufgerufen. Es wird zuerst eine binäre LUT aktiviert. Dann wird eine 1:8 Kopie des aktuellen Bildes in den Arbeitsspeicher des 166 gemacht. Mit dieser Kopie arbeitet dann ein Algorithmus zur Konturerkennung und zur Konturzählung. Die Kontur wird ans OV VRAM geschrieben und das Ergebnis der Zählung seriell an den PC übertragen und dargestellt.

### *BLENDE KREUZ UND TEXT(LOGO) INS ORIGINALBILD EIN:*

Mit dieser Funktion wird im OV VRAM ein Kreuz mit einem senkrechten weißen (FEh) und waagerechten schwarzen (00h) Strich

erzeugt und in der linken oberen Ecke das Logo geschrieben. Anhand des LSB der Pixel, die das Kreuzes und den Textes darstellen, werden diese im Originalbild eingeblendet.

# **6.1.8. Vorgehensweise bei der Aufnahme eines Bildes**

In den folgenden Ablaufschritten wird die Funktion zur Aufnahme eines Bildes im OR\_VRAM u. dem anschließendem Auslesen des VRAMs erläutert:

- 1. Grundinitialisierung:
	- HOLD aktivieren
	- MASK Zugriff (schaltet VRAM in persistant mode)
	- OR VRAM Richtung auf Aufnahme stellen.
	- LUT 1, 1:1 beschreiben und aktivieren
	- HOLD deaktivieren (wenn Hold aktiv bleibt wird Controller 2mal während einer Zeile angehalten)

2. Bild aufnehmen:

- HOLD aktivieren
- MASK auf 1111 1111b stellen
- Warte, bis Bild in Speicher (wait\_ende\_odd + wait\_ende\_even)
- MASK auf 0000 0000b stellen

3. Bild auslesen:

- Einstellen der Zeile (RAS Zugriff) (0..512)
- Lesen der Pixel (CAS Zugriff) (0..512)
- Einstellen der nächsten Zeile
- ...
- HOLD deaktivieren

# **6.2. grabbMODUL-1 und miniMODUL386EX**

Die Zusammenarbeit des grabbMODULS-1 mit miniMODUL386EX ist in einem separaten Handbuch beschrieben, welches zusätzlich angefordert werden kann.

# **6.3. grabbMODUL-1 und miniMODULDSPC50**

Die Zusammenarbeit des grabbMODULS-1 mit miniMODULDSPC50 ist in einem separaten Handbuch beschrieben, welches zusätzlich angefordert werden kann.

# **7. Bildverzeichnis**

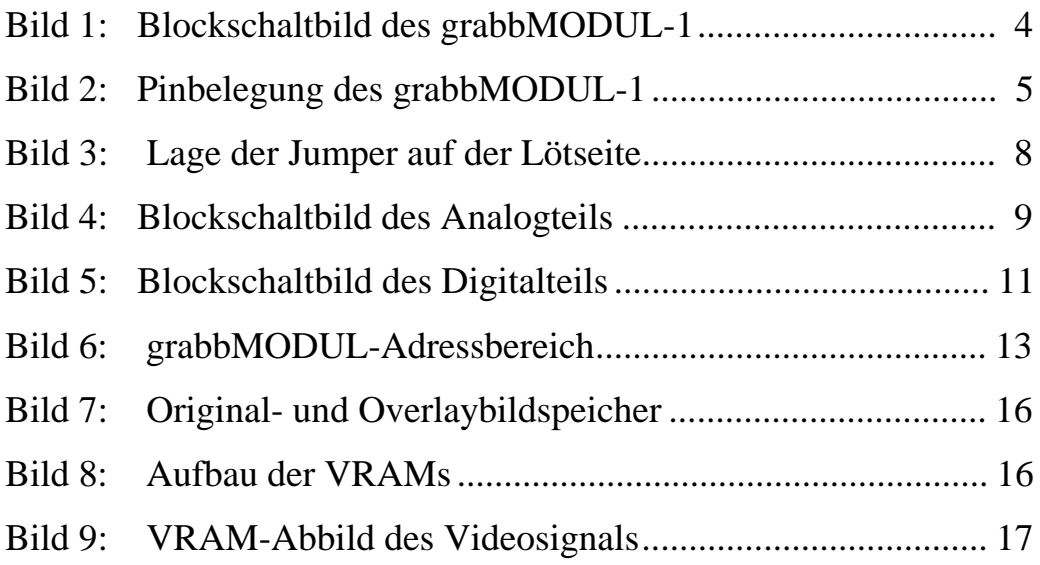

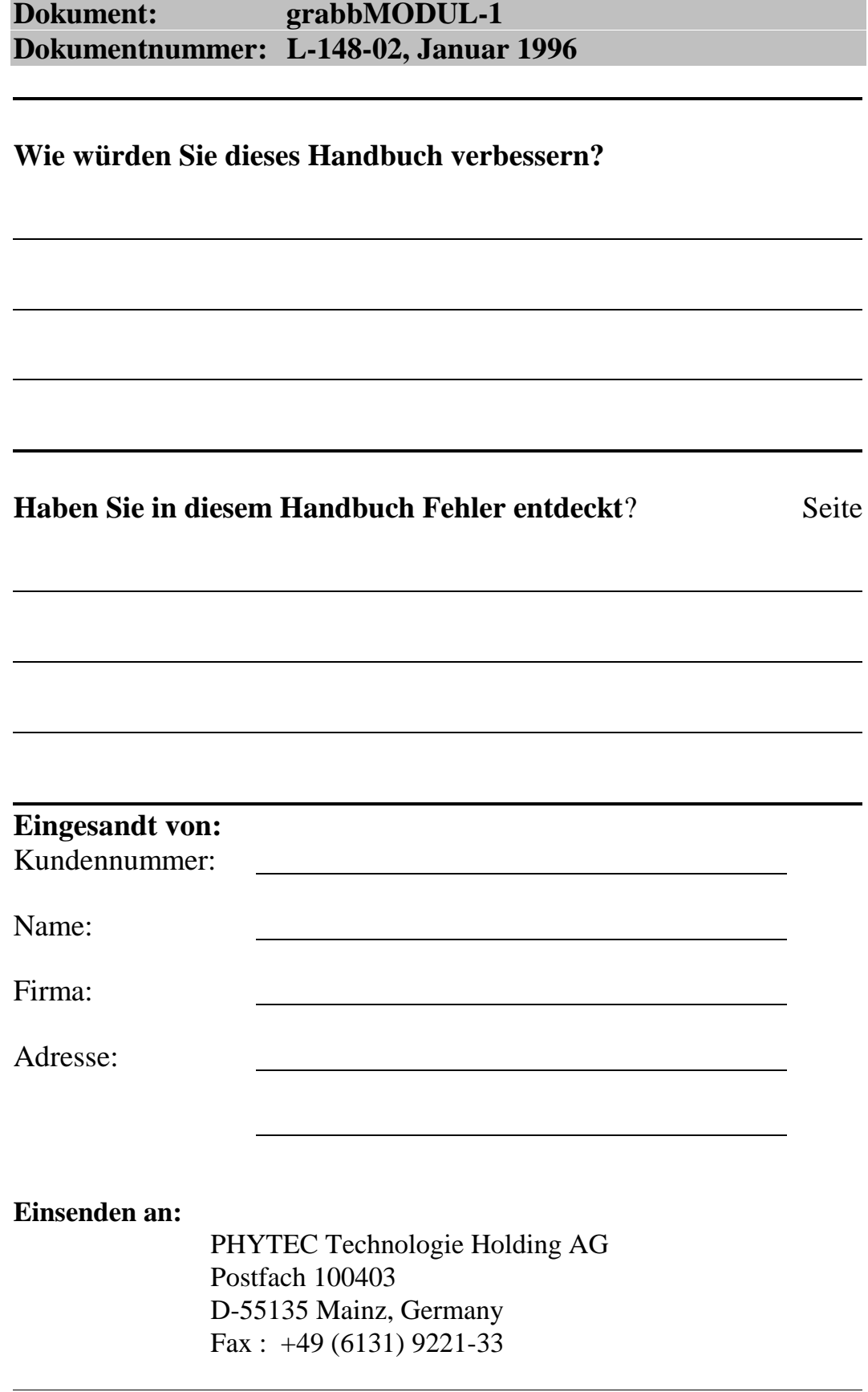

Published by 

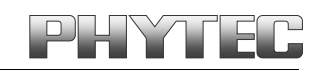

PHYTEC Meßtechnik GmbH 2000 Ordering No. L-148d\_2

Printed in Germany